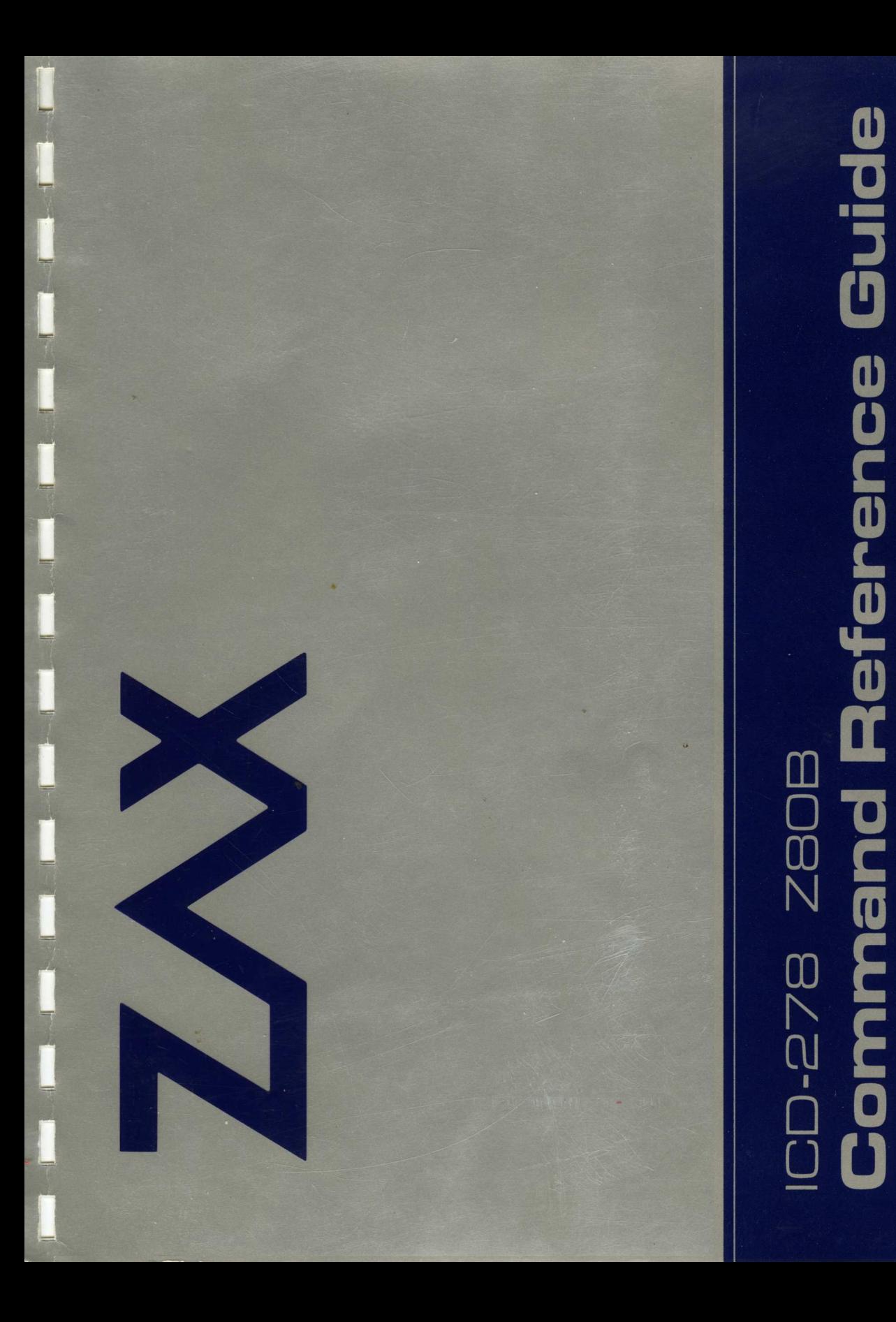

### **ICD 27B**

### **ZBDB**

## **COMMAND REFERENCE GUIDE**

Copyright 1983, ZAX Corporation. All Rights Reserved Worldwide. This publication is protected by federal  $\frac{1}{2}$  copyright law. No part may be copied or distributed, transmitted, transcribed, stored in a retrieval system, or translated into any human or computer language, in any form or by any means, electronic, mechanical, any form of by any meansy erections, meanantear, parties, without written permission from ZAX Corporation.

Prepared by

ZAX Corporation 2572 White Road, Irvine, California 92714

~art No. 20-100-03, Rev. B Printed: December 1983

### **INTRODUCTION**

The information contained in this COMMAND REFERENCE GUIDE relates to emulators directed at Z-80B based devices.

The ICD-278 is capable of initiating 29 different<br>software commands. Each command is structured in a software commands. Each command is structured in particular format that must be selected and executed accurately. It is therefore important for the design engineer to become familiar with the proper command instruction and results in order to use the emulator commands effectively.

For easy identification and immediate usage, symbolic notation will be used to explain the proper input format. This notation will be in the form of a console keyboard illustration, typical of the type an operator would be using.

Each console keyboard element will symbolize the EXACT<br>input operation which must be performed. including input operation which must be performed, spacing, feature keys, optional characters, numbers, etc. The operator has only to determine which command format to use and then follow the format command configuration displayed for each command.

Each command is defined by its symbolic key letter, the command name, an explanation and an example of typical command usage.

### **TABLE of CONTENTS**

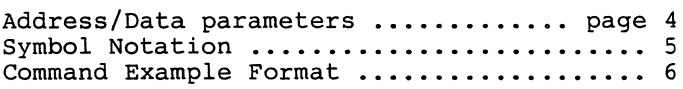

### COMMANDS:

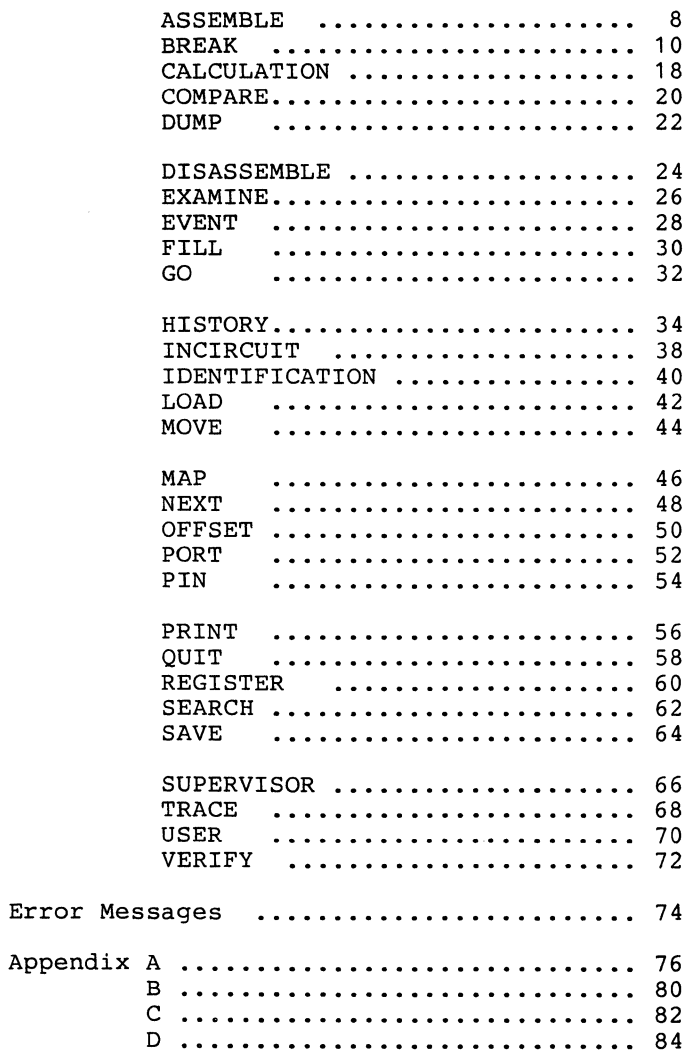

### **ADDRESS/DATA Parameters**

Throughout this guide, the majority of commands will require the user to input address or data information. This section describes the address/data parameters This Section describes the address/data parameters<br>available and explains their usage. Also displayed are<br>the various symbol notations and their explanation.<br>The address/data common to the ICD commands is<br>displayed to the the various symbol notations and their explanation.

The address/data common to the ICD commands is<br>displayed to the right of the parameter explanations and characterized by the symbol:

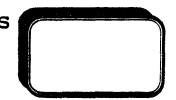

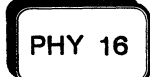

This parameter represents a hexadecimal<br>
PHY 16 Specified by offset registers, addition or<br>
subtraction In a "DON'T CABE" situation "Y" This parameter represents a hexadecimal<br>PHYSICAL memory address in hex 16-bit; It can subtraction. In a "DON'T CARE" situation, "X" may be specified for the BREAK and EVENT commands (in this case, the parameter cannot be specified by the offset registers, addition or subtraction).

**HEX ADRS** 

This parameter represents a HEXADECIMAL 16-bit memory address.

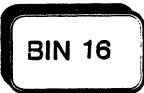

This parameter represents a BINARY 16-bit<br>
BIN 16 physical memory address. It can be used ONLY<br>
for a hardware break address in the BREAK and This parameter represents a BINARY 16-bit<br>physical memory address. It can be used ONLY EVENT commands, and is displayed whenever using the BREAK status command.

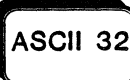

This parameter specifies data modification in **ASCII** 32! ASCII codes. All ASCII A thru Z characters ( 32) may be used.

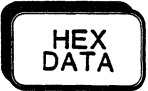

This parameter specifies to use WORD or BYTE data (8/16-bit). The valid range is  $\emptyset$  to F and "X" (don't care) .

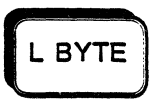

This parameter is used to specify the number<br>BYTE of BYTES. The proper format for data entry is;

"L" (number of bytes)

NOTE: The letter "L" must be specified before the number can be entered.

### **SYMBOL Notation**

 $\bigodot$ <sup>T</sup> This symbol is used to represent a keyboard character that the operator will utilize. NOTE: Consult your console keyboard operating manual for validation of characters.

**0**  This symbol displays to the operator that an address, data group, letter code, etc., is needed at this point in the command format. The options are always explained immediately after this symbol or in the address/data box.

I This symbol is used to represent a response from the system via the console display. The symbol will visualize all data exactly as it appears on the console screen.

**Q. O** This symbol indicates additional information may be found in the APPENDIX section .

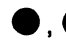

**O** This symbol locates various notes throughout ' the Command Reference Guide.

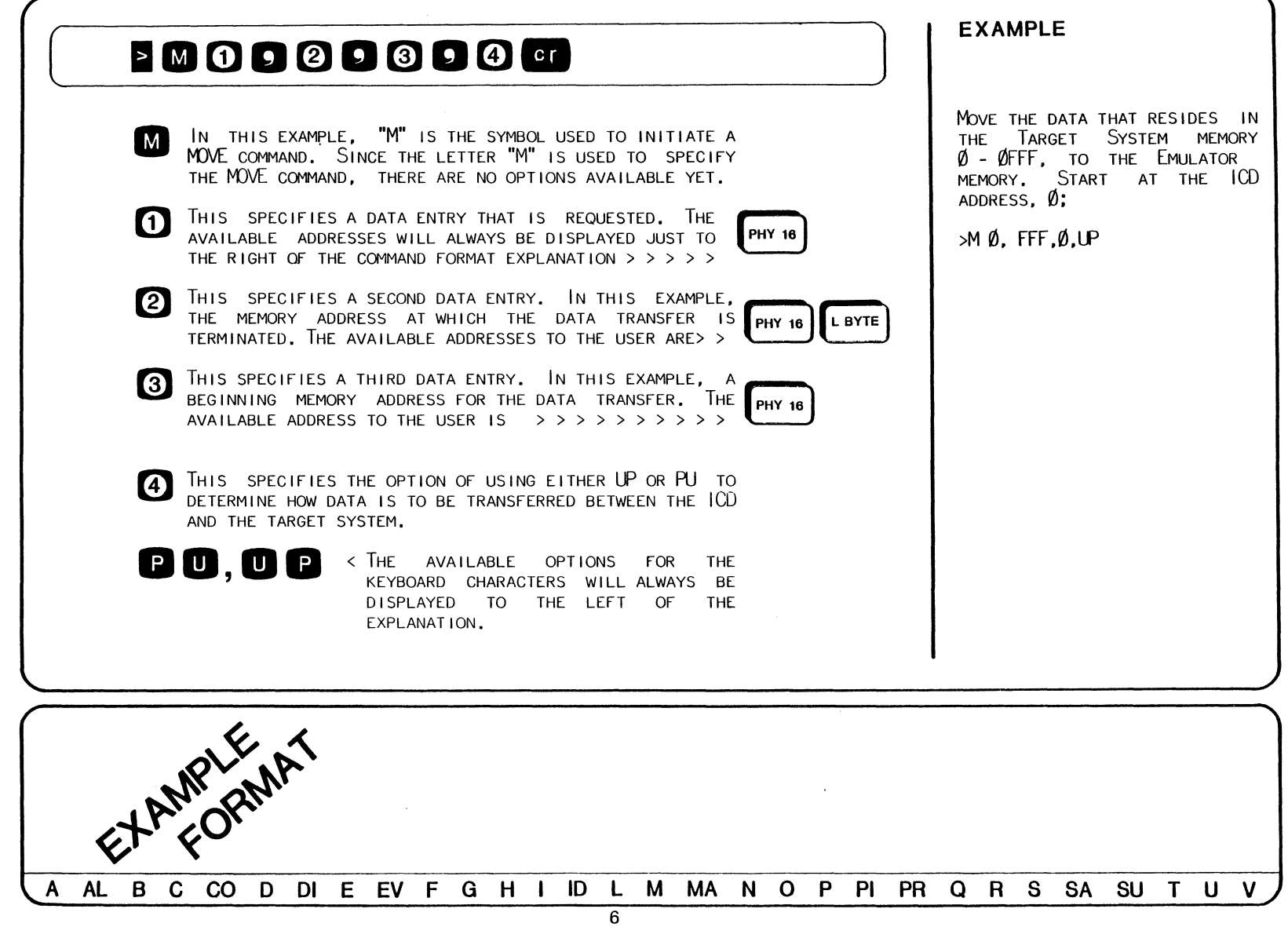

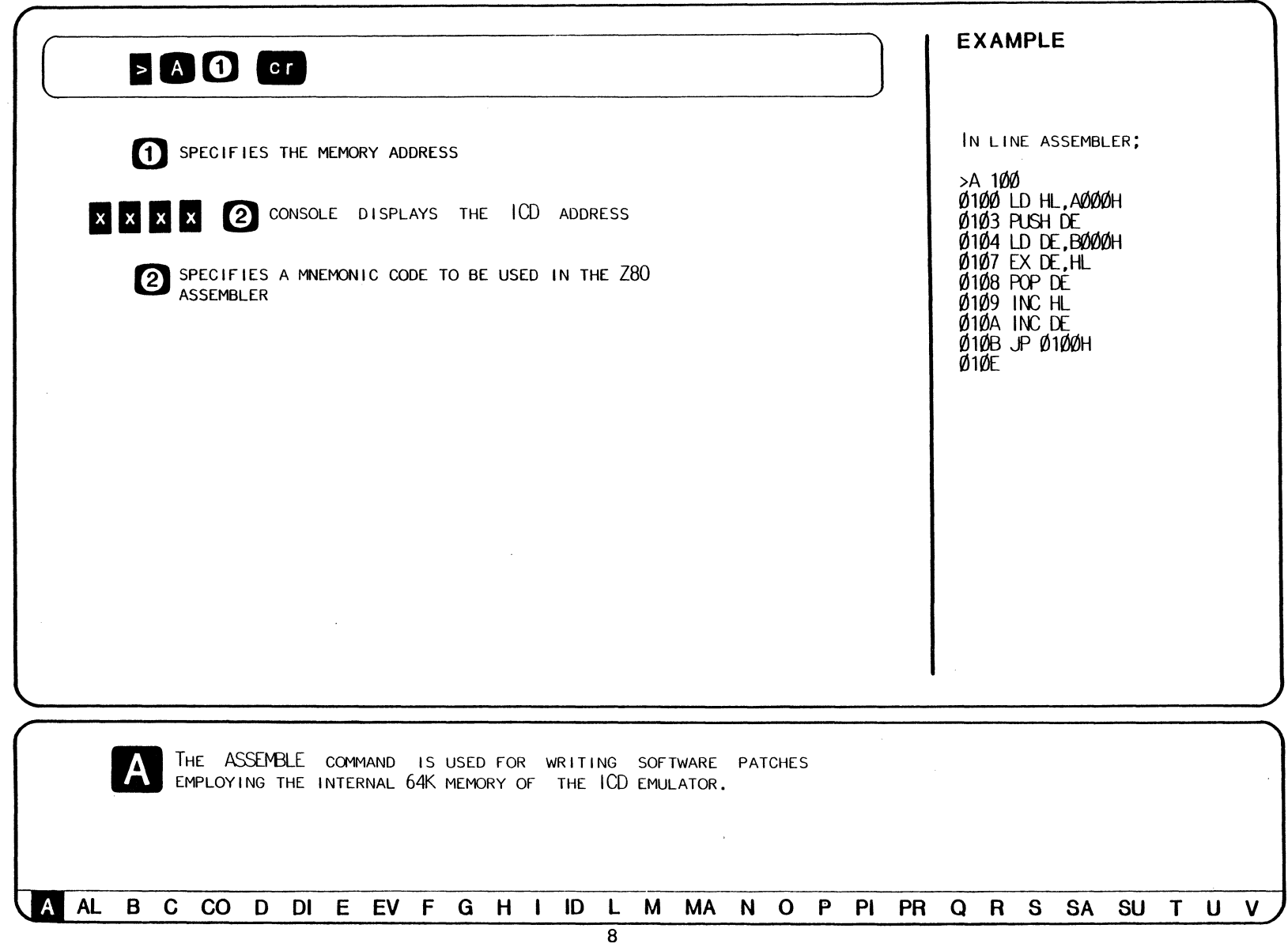

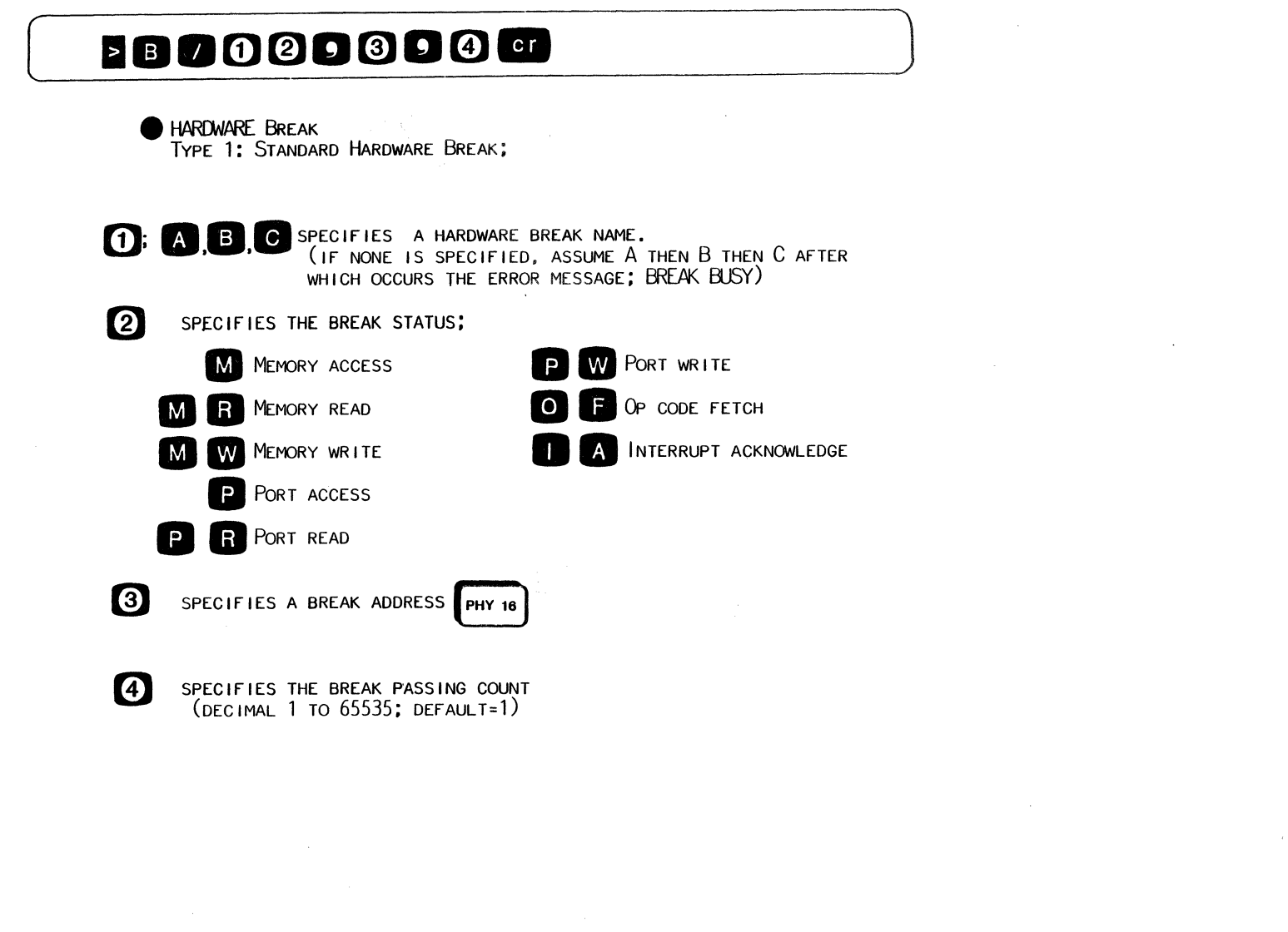

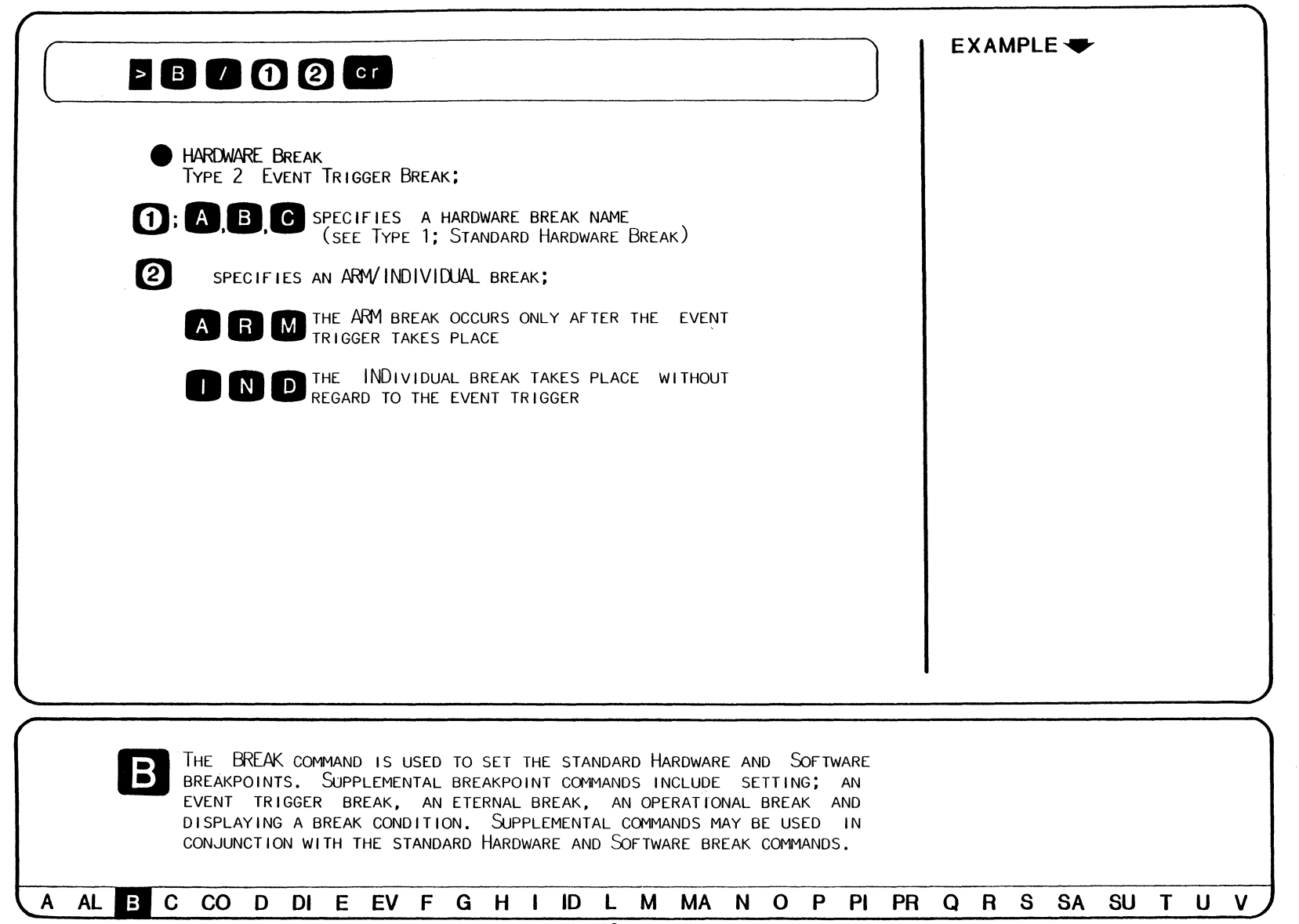

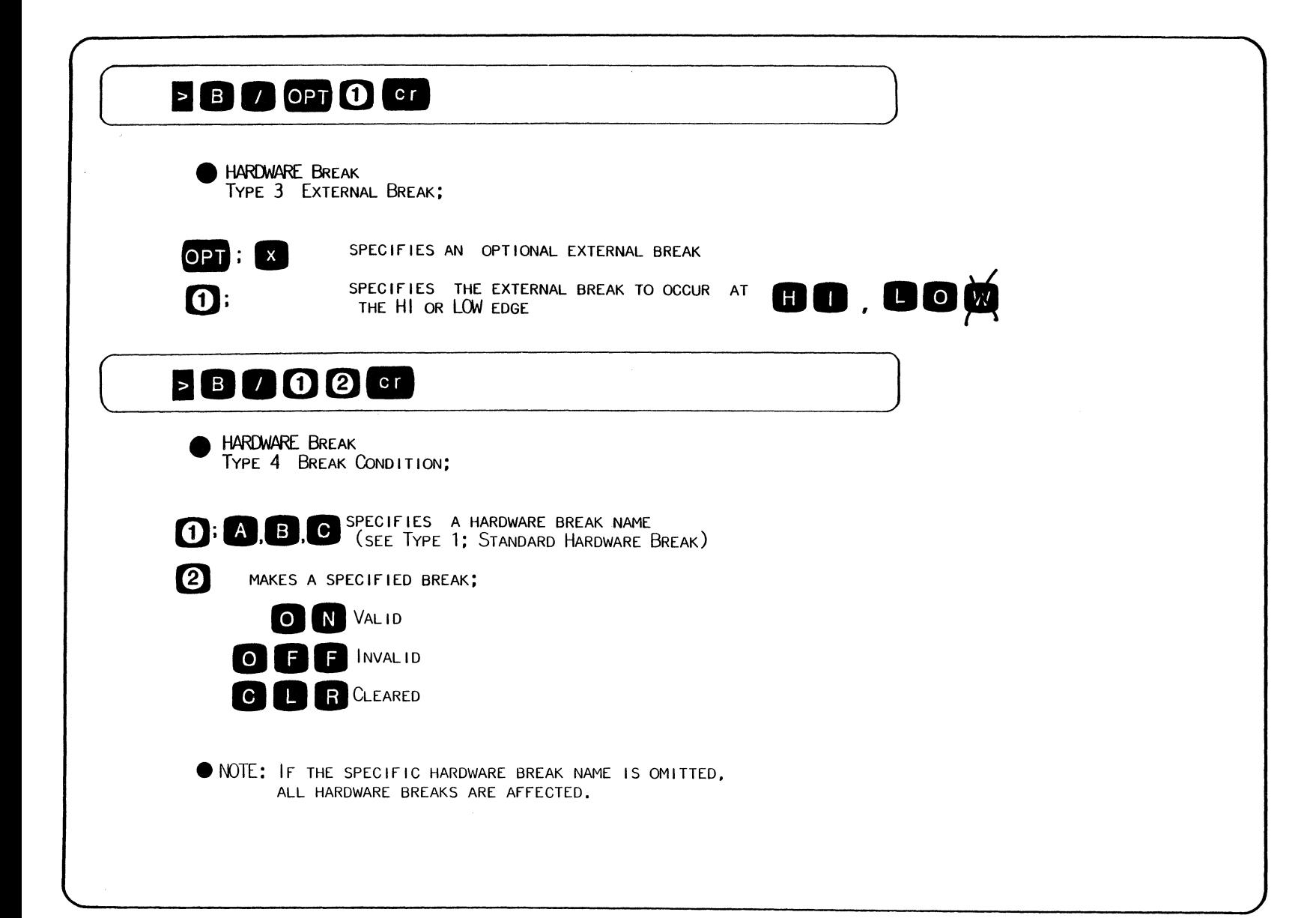

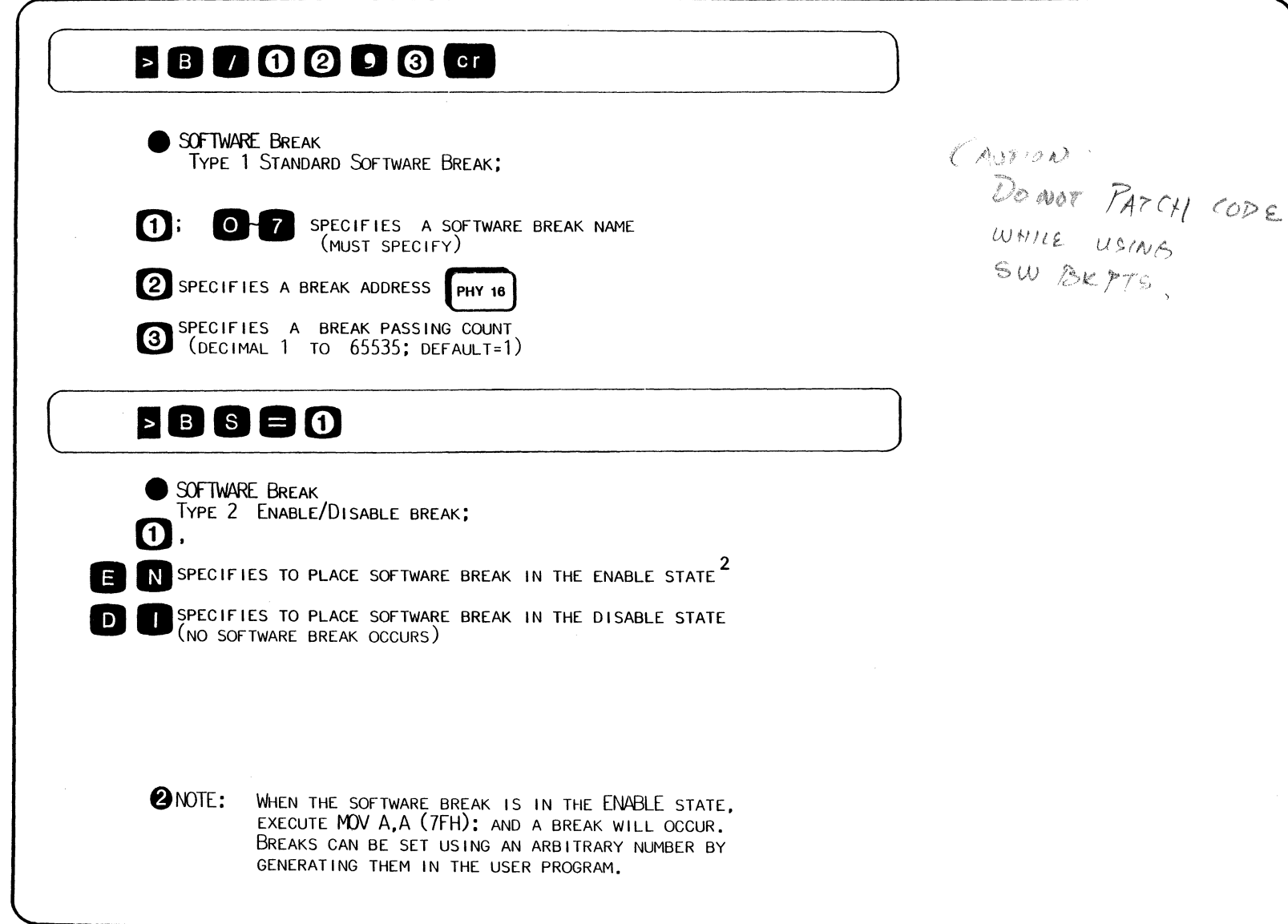

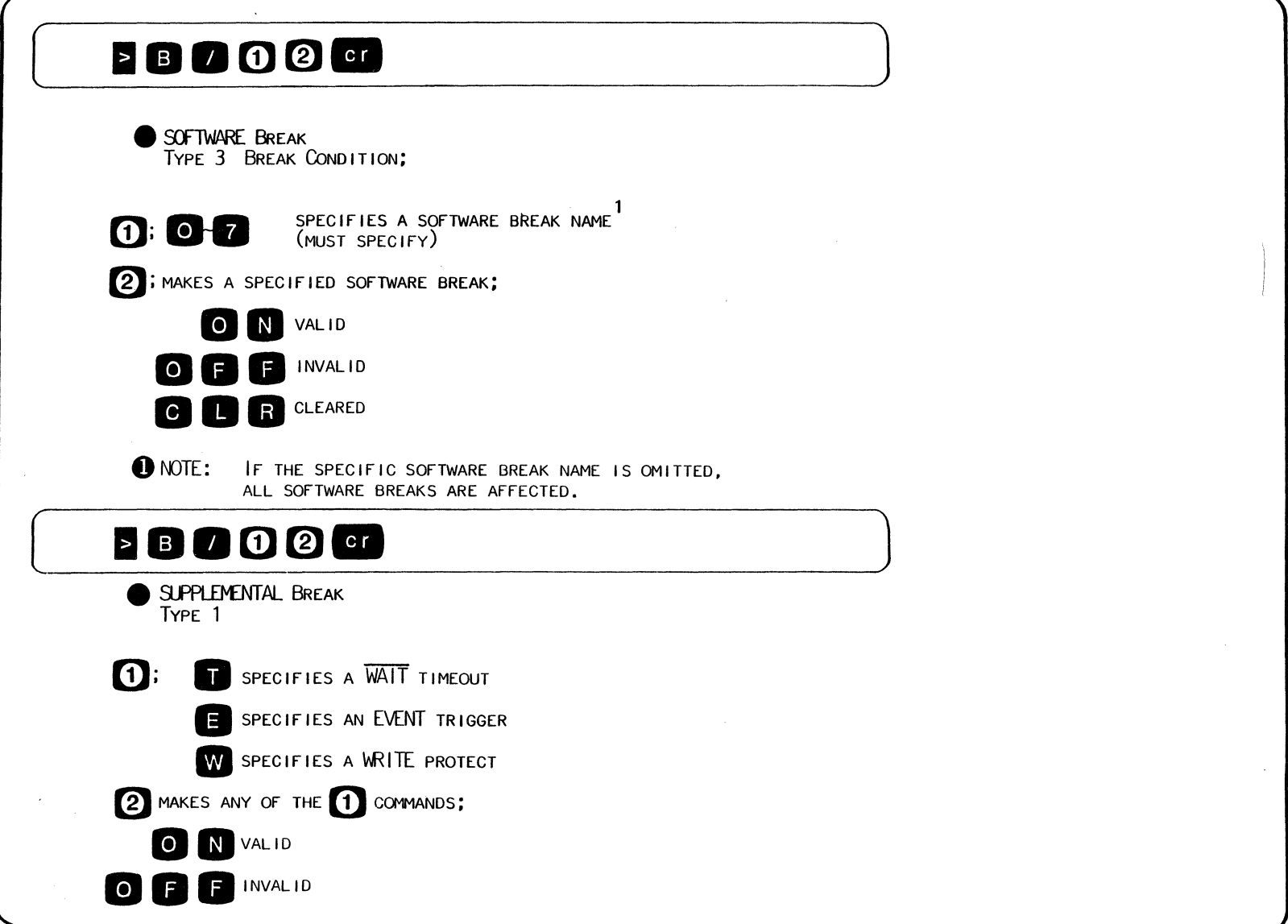

# **BOOO** Cr SUPPLEMENTAL BREAK TYPE<sub>2</sub>  $\mathbf{0}$ : E SPECIFIES AN EVENT TRIGGER BREAK SPECIFIES A BREAK PASSING COUNT  $\boldsymbol{Q}$ (DECIMAL 1 TO 65535; DEFAULT=1) **BOO**CT SUPPLEMENTAL BREAK TYPE 3 **1:** ON OCLEARS THE EVENT PASSING CONDITION BY RESETTING

### **EXAMPLE: BREAK Command**

DISPLAY BREAK STATUS WITHOUT HARDWARE BREAK ON;

 $($ 

>B  $\widetilde{T}$  (ON) S (DI)<br>W (OFF)

DISPLAY A.BREAK STATUS WITH HARDWARE BREAK ON;

 $>B OF$ , 100  $\geq$ >B  $A (ON)$  OF  $0100 - 1$   $0$   $IND (0000 - 0001 - 0000 - 0000)$  $T$  ( $\overline{C}$ ) S (DI)<br>W (OFF)

SET BREAK STATUS WITH A 16-BIT PHYSICAL ADDRESS AND ISSUE A BREAK STATUS COMMAND;

>BIA M,000X\_111)\\_XXXX.J")000 >B  $\overline{A}$  (ON) M XXX0 1 0 IND (000X\_111X\_XXXX\_0000)

S (DI)<br>W (OFF)

## ( **EXAMPLE: BREAK Command** ) EXAMPLE: BREAK Command

 $S$  (EN)  $W$  (OFF)

SET A SOFTWARE BREAK USING A HEXADECIMAL ADDRESS; >B/7 1234 >B A (ON) M XXXØ 7 (ON) 1234  $T$  ( $\overline{C}$ N) S (DI) W (OFF) 0 IND (000X\_111X\_XXXX\_0000) 0 SET ARM BREAK FOR HARDWARE BREAK A; >B/A ARM<br>>B >B<br>A (ON) M XXXØ .<br>A (ON) M XXXØ 1 Ø ARM (ØØØX\_111X\_XXXX\_ØØØØ)<br>7 (ON) 1234  $\overline{T}$  ( $\overline{ON}$ )  $S(\overline{D})$  $W$  (OFF) ENABLE A SOFTWARE BREAK; >B S=EN >B A (ON) M XXXØ 7 (a-J) 1234 <sup>0</sup>~ (000X\_111X\_XXXX\_,0000) 7 (ON)<br>T (ON)

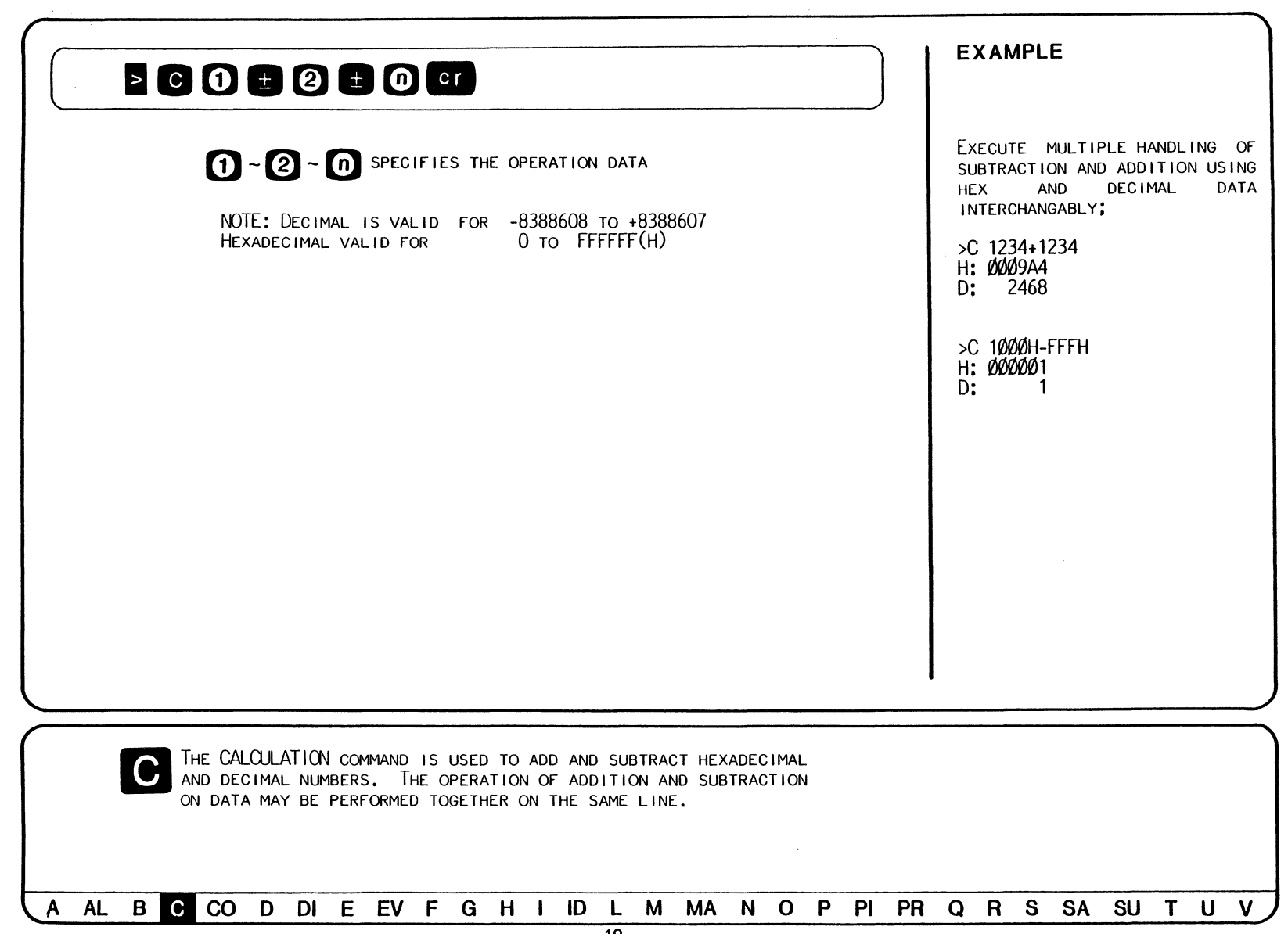

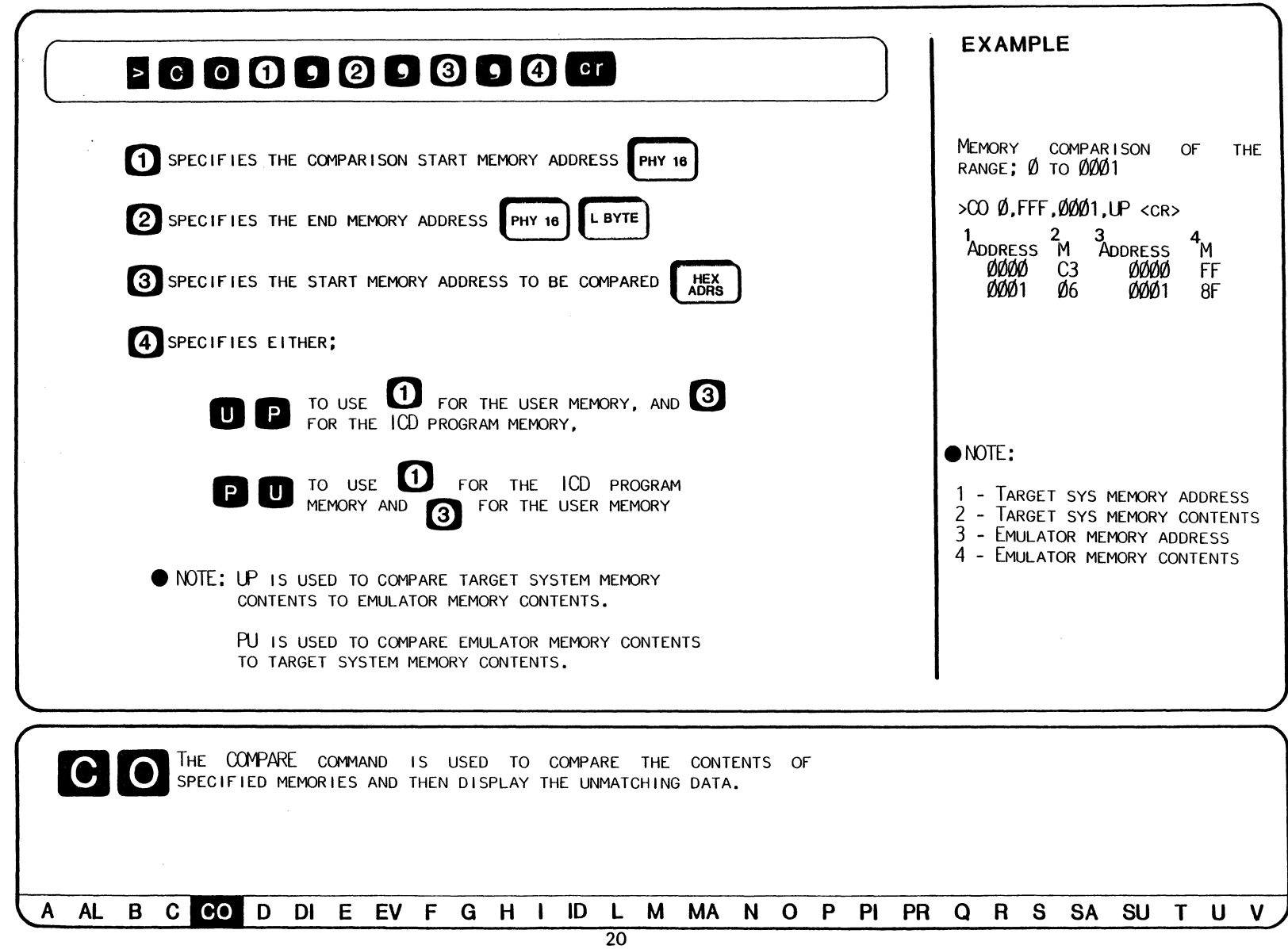

**EXAMPLE** 

DUMP MEMORY CONTENTS FROM Ø TO 30;

 $>$ D $\emptyset$ , 3 $\emptyset$ 

ØØØO  $0010$  $0020$  $0030$ ÕÕ

DUMP MEMORY CONTENTS INTO WORD;

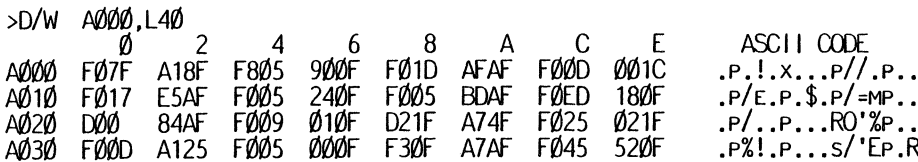

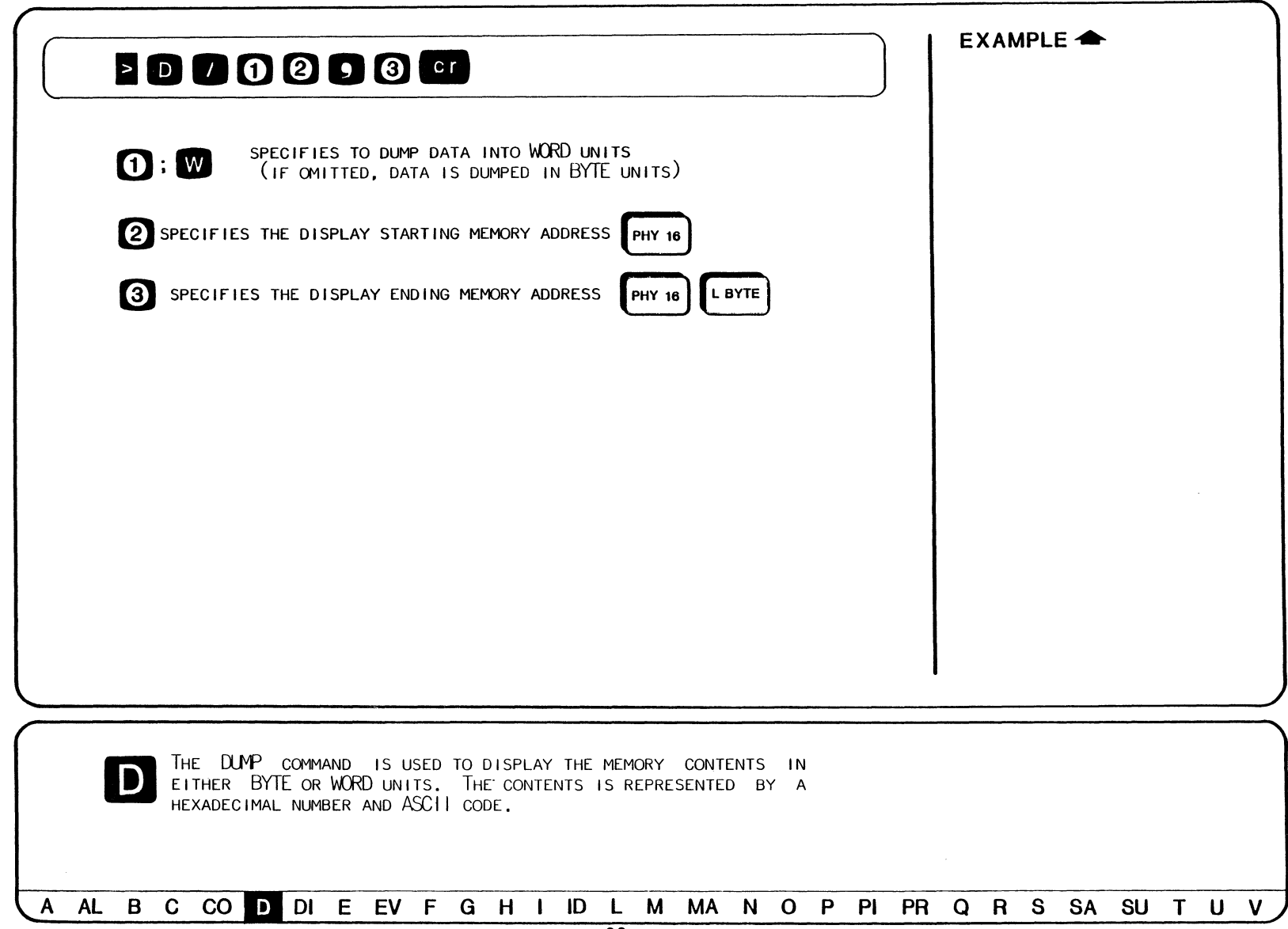

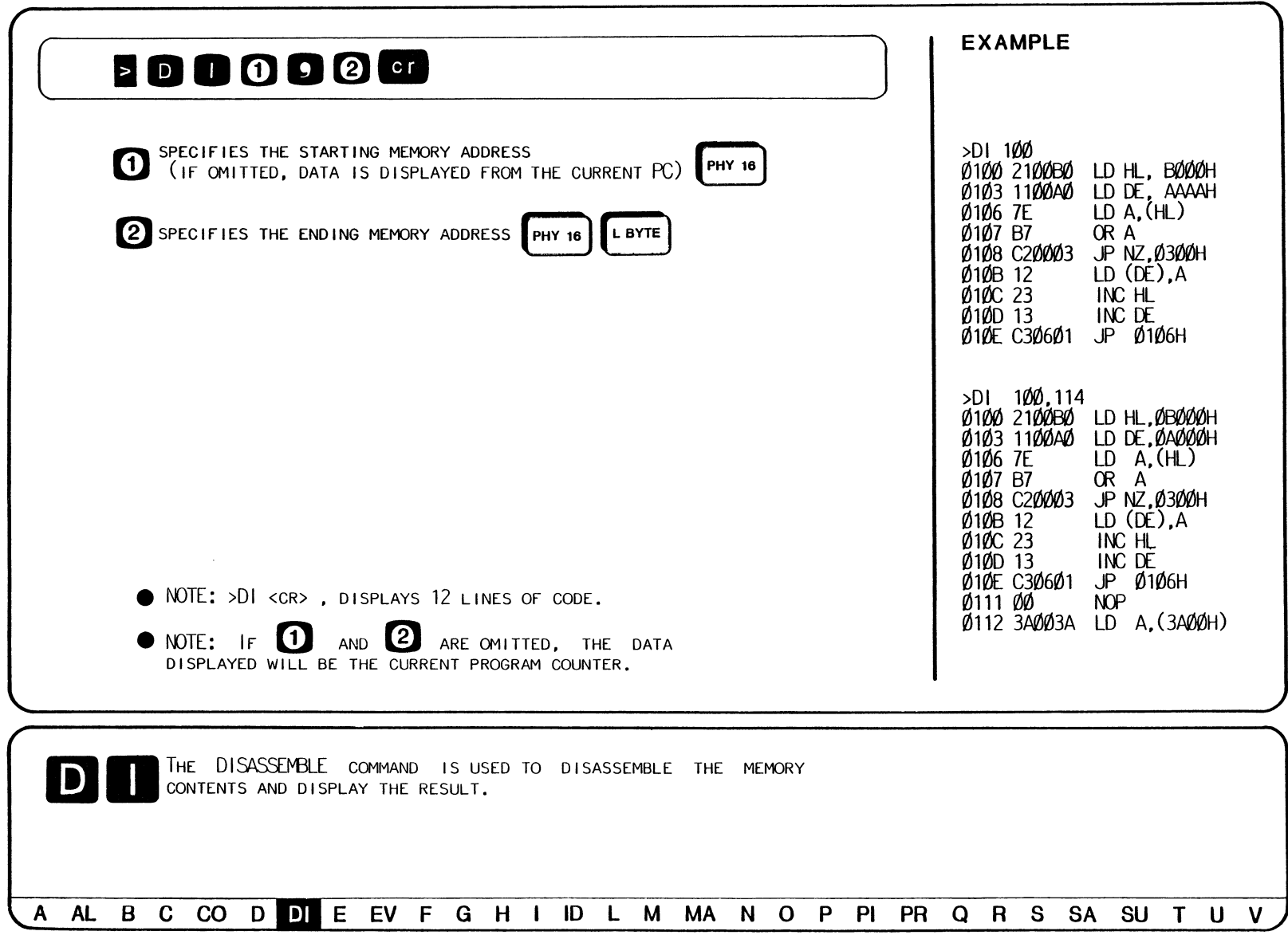

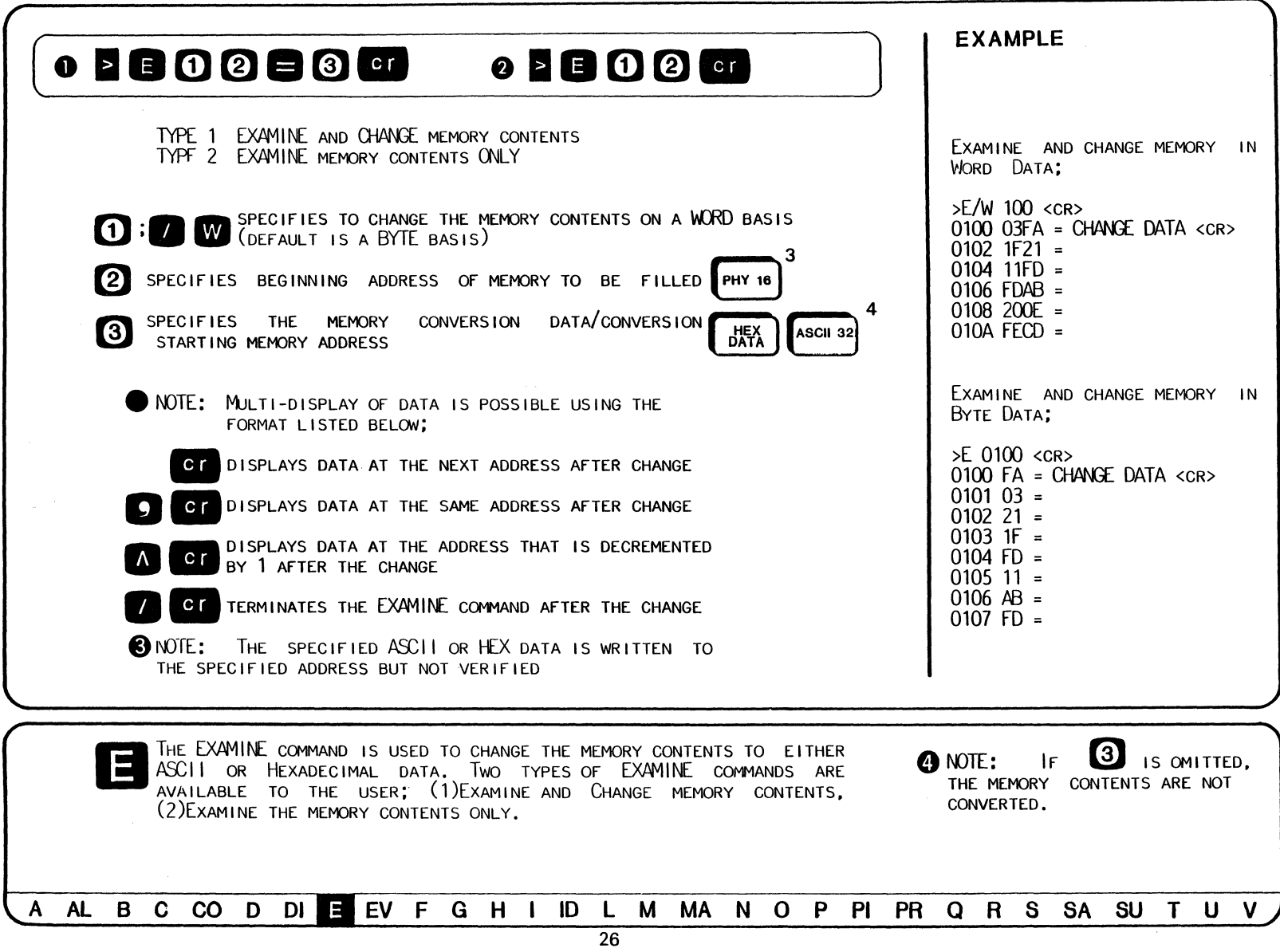

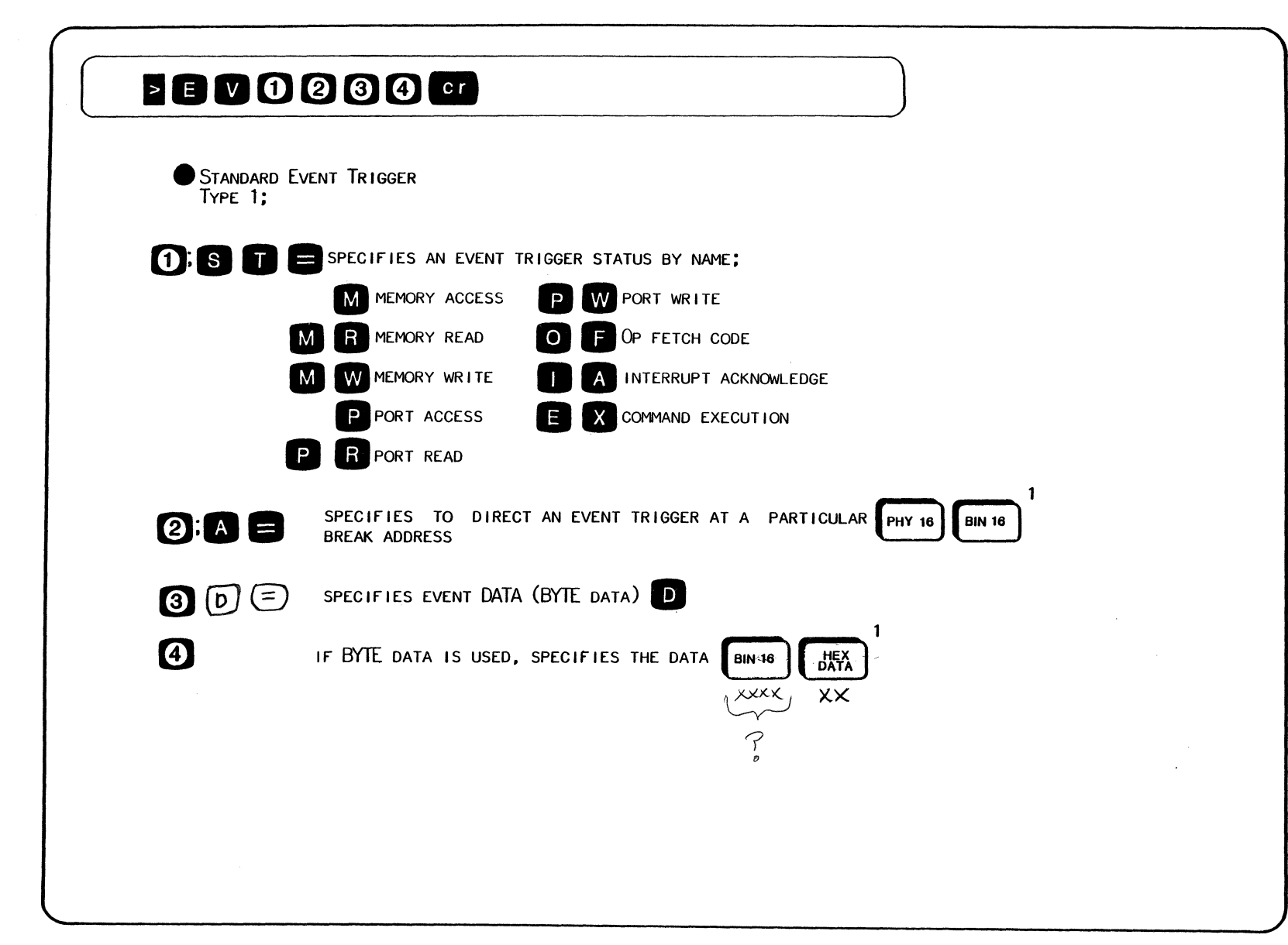

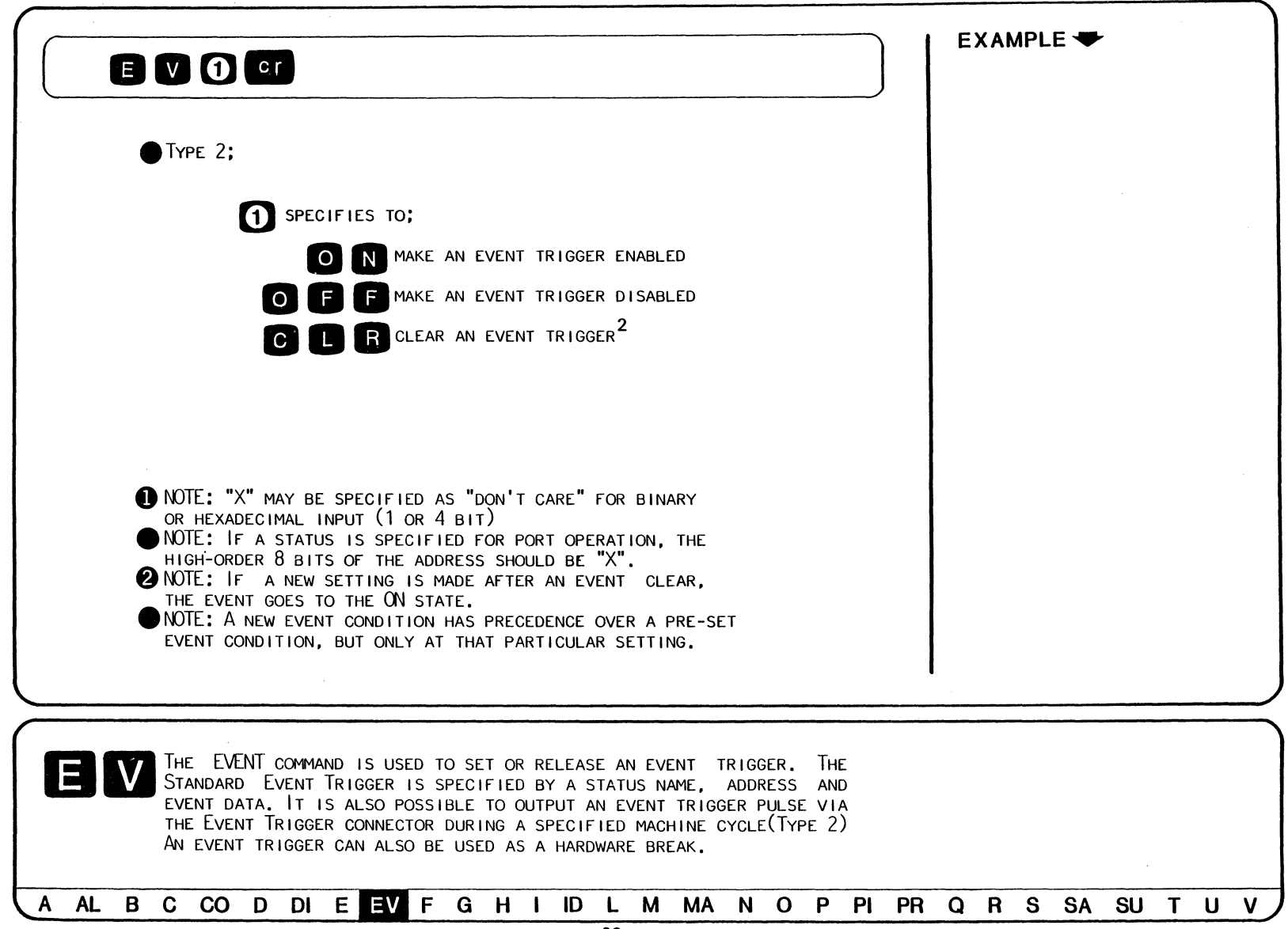

### **EXAMPLE: EVENT Command**

```
SPECIFY AN EVENT HEX ADDRESS USING 'DON'T CARE':
>EV A=AXXØ
\Sigma(0)STATUS = ANY
ADDRES = AXXO (1010 XXX XXX 0000)
       = XX\overline{(\times \times \times \times \times \times)}DATA
DISPLAY AND EVENT STATUS;
>EVST=OF>EV
(0)STATUS = OFADDRES = AXXO (1010 XXXOOOO)
               (xxx)DATA = XXSPECIFY EVENT DATA;
>EV D=0010_11XX
\Sigma(0)STATUS = OFADDRESS = AXXØ (1010_XXXX_XXXX_00000)
                  (001011)DATA
       = 2XSET EVENT COMMAND USING ADDRESS, DATA AND STATUS;
>EV A=00FF D=12 ST=MR
>EV
(0)STATUS = MR
ADDRESS = 00FF (0000_00000_1111_1111)
                 (0001, 001)DATA
        = 12
```
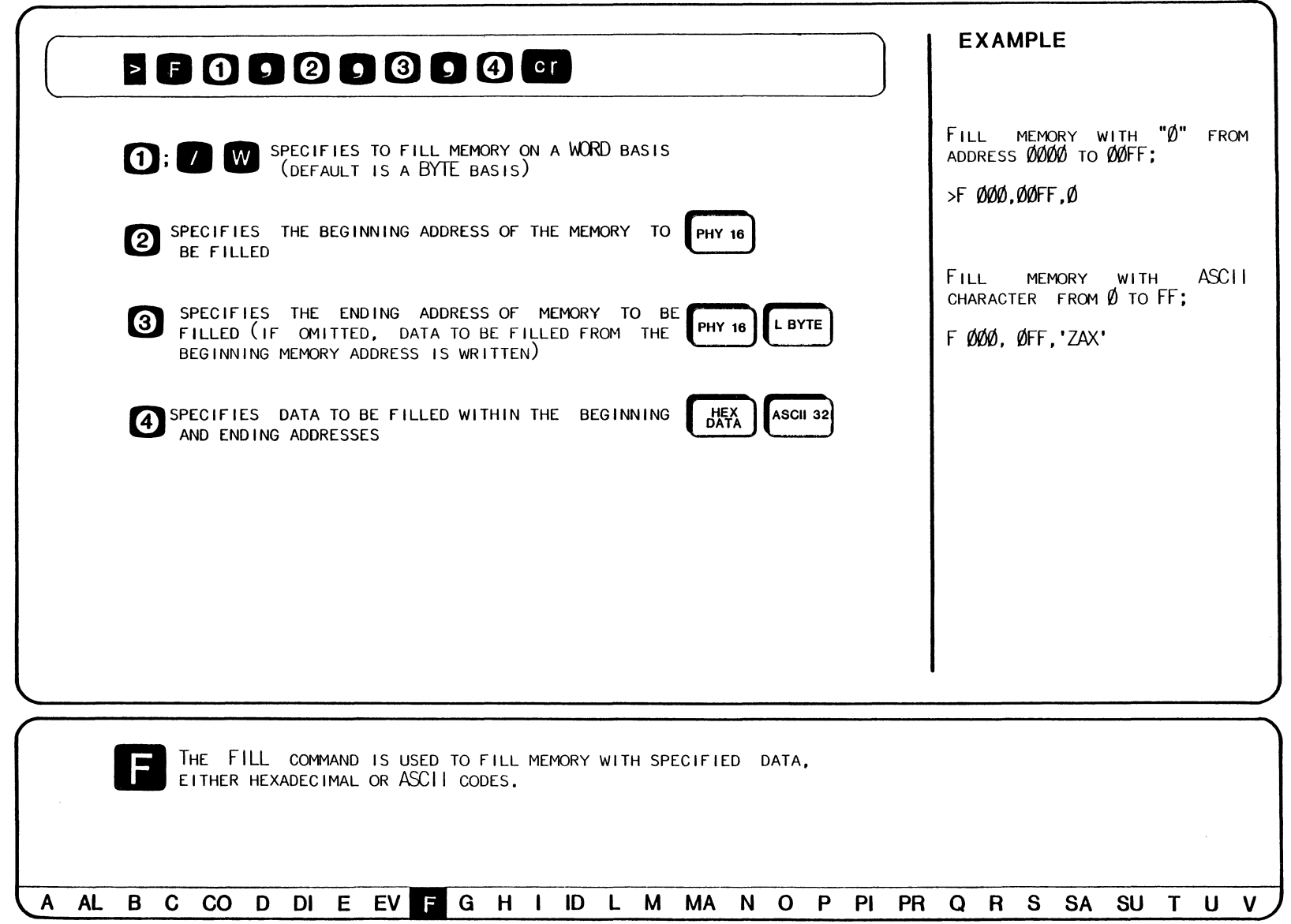

( **EXAMPLE** )

EXECUTE A USER PROGRAM STARTING AT OH;

 $>G$   $\emptyset$ , B

PC fvL a> SP /:>f oc II HL IX IY I IF(SP) 0000 110000 LO II.~ FFFC M10 *r/flflflJ* 8000 f>if/JIJ M10 *r/flflflJ* 00 0 <sup>0400</sup> <BREAK HARDWARE A>

CONTINUE THE EXECUTION AFTER BREAK;

>G

PC MC OP SP AF BC DE HL IX IY I IF(SP)<br>15DC3A003A LD A, (3A00H) FFB63A00 1410 B001 9F01 00000 0000 00 00300 <BREAK MONITOR>

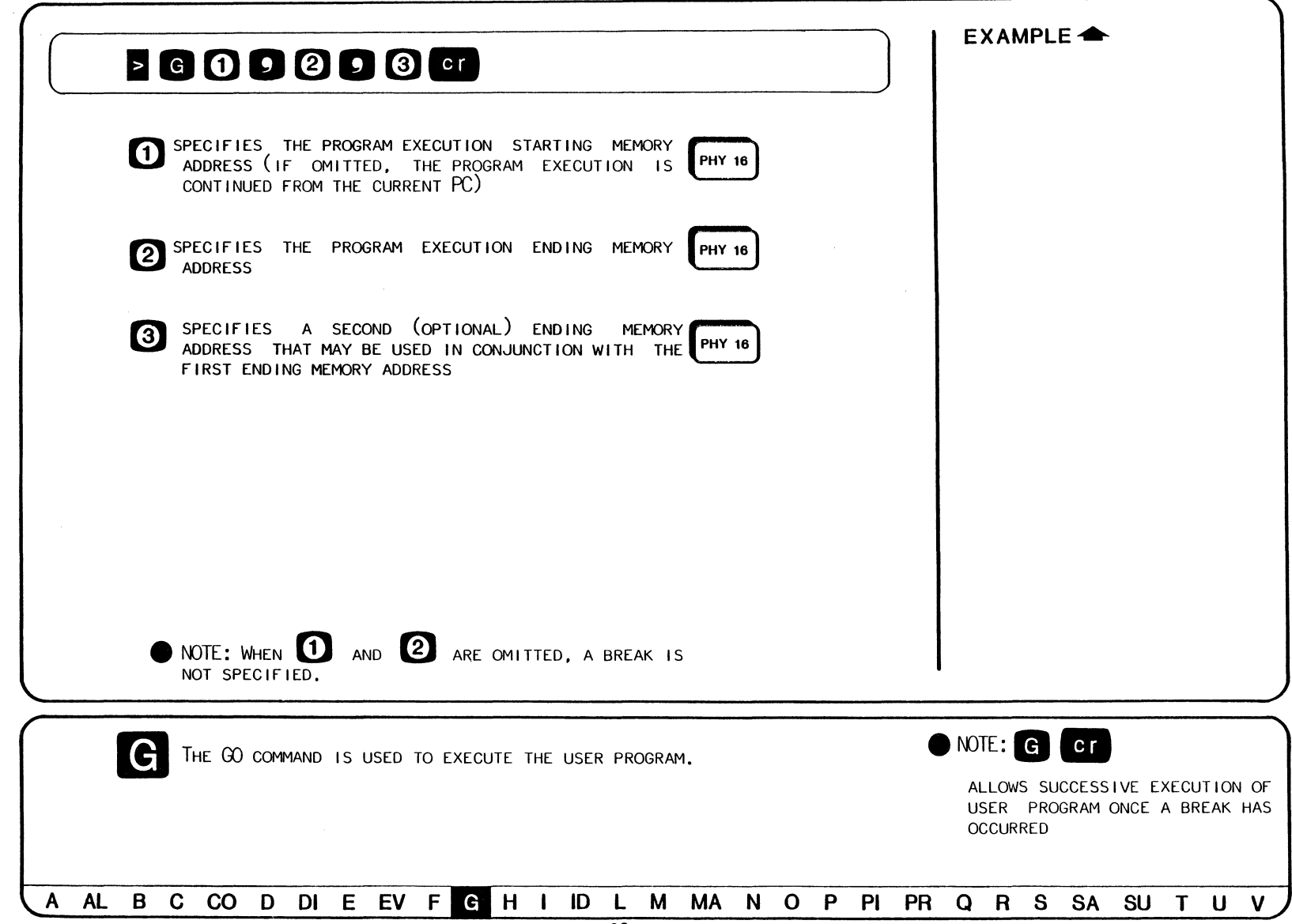

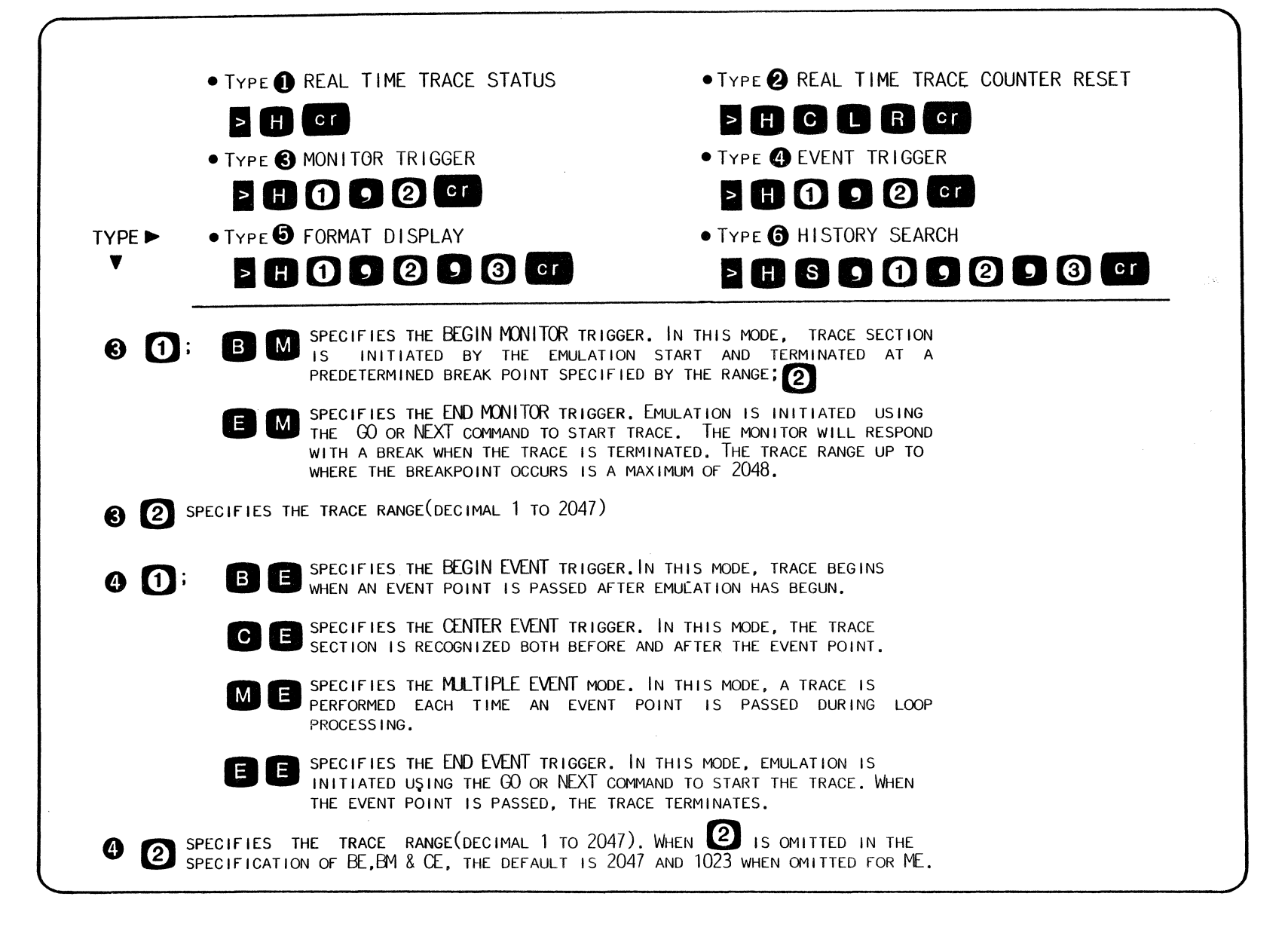

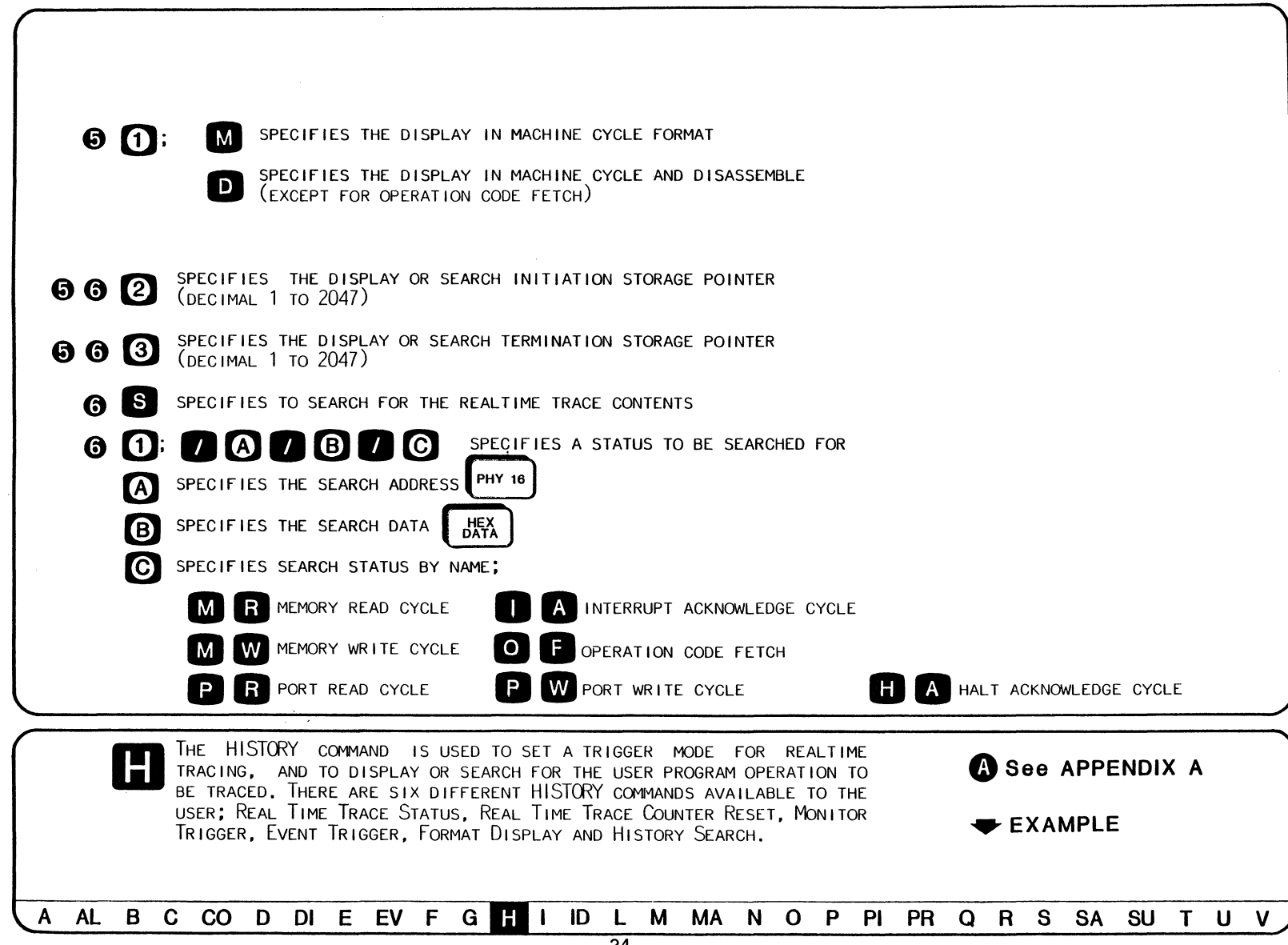

#### **EXAMPLE: HISTORY Command**  $\Box$

DISPLAY THE HISTORY STATUS;

>H  $C_{\text{LOCK}}$  COUNTER =  $000000$ AA/  $STORAGE$  MODE =  $EM$ STORAGE SIZE =  $\overline{14}$  14

DISPLAY THE REAL TIME TRACE IN MACHINE CYCLE;

 $>HM,20$ 

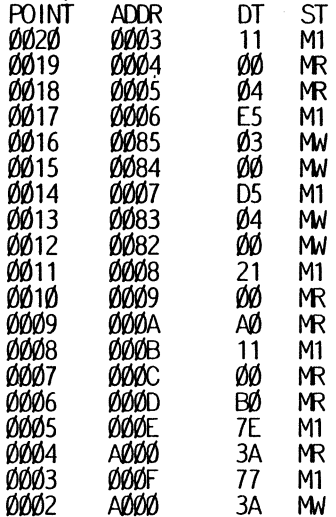

### ( **EXAMPLE: HISTORY Command**

 $\sqrt{H}$  D

DISPLAY THE REALTIME TRACE IN MACHINE CYCLE AND DISASSEMBLE CODE;

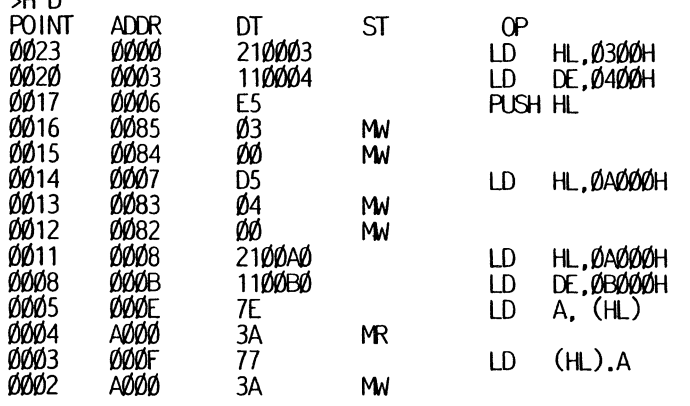

SEARCH FOR THE CONTENTS OF REAL TIME TRACE FOR A MEMORY READ;

### $\rightarrow$ H S.///MR

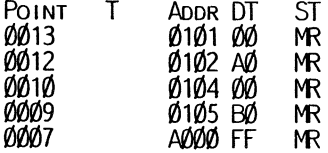

**4t NOTE:** The real time counter counts the CPU state number (CPU clock) in 32 bits.<br> **4t** NOTE: The pointer at which a program is initiated with a Go or NFXT command THE POINTER AT WHICH A PROGRAM IS INITIATED WITH A GO OR NEXT COMMAND AND THE POINT AT WHICH THE PROGRAM WAS PREVIOUSLY STARTED, ARE DISPLAYED AS THE REAL TIME TRACE STARTING STORAGE POINTERS. IF THESE POINTERS EXCEED 2047, A FULL MESSAGE IS DISPLAYED.

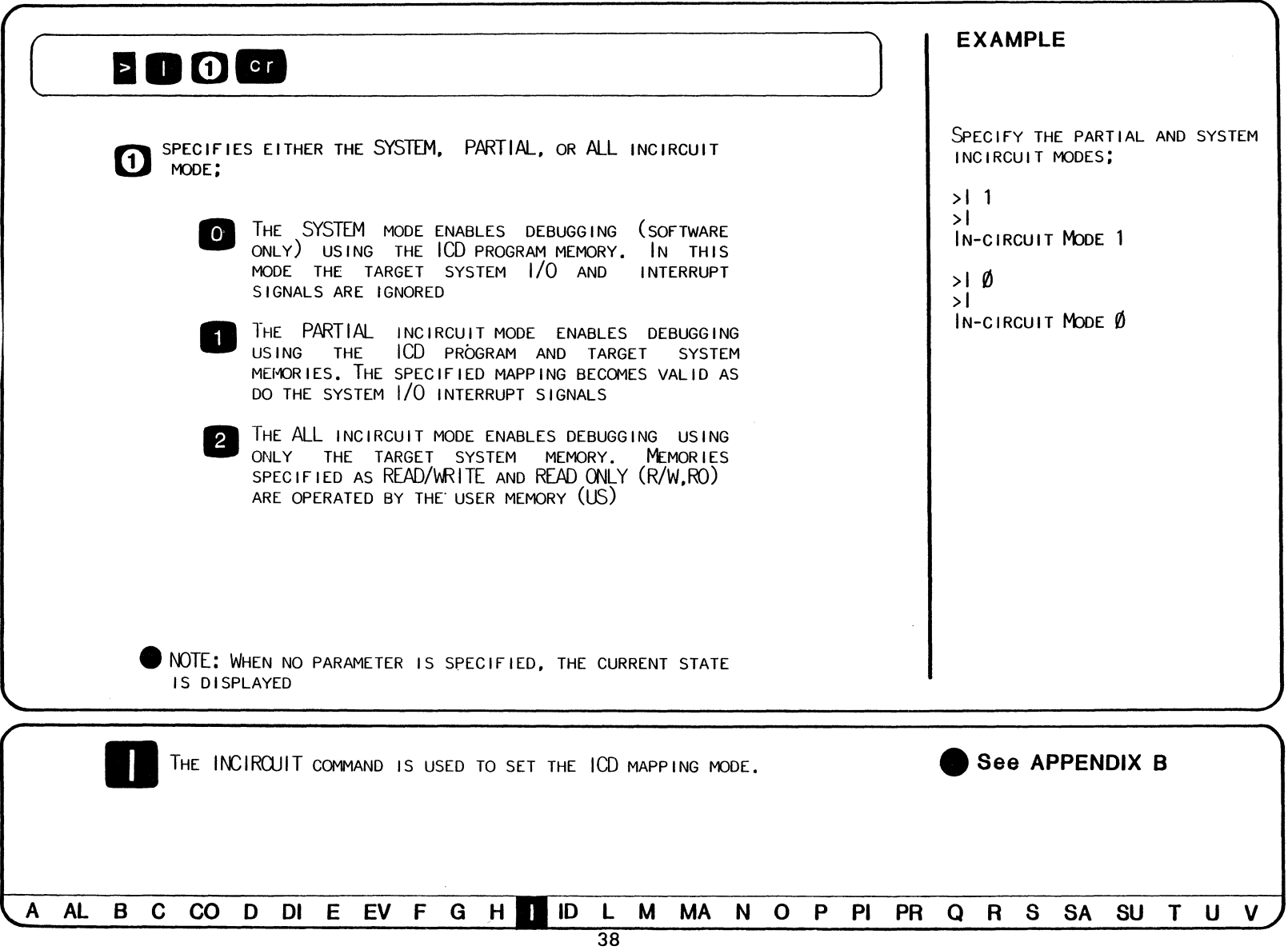

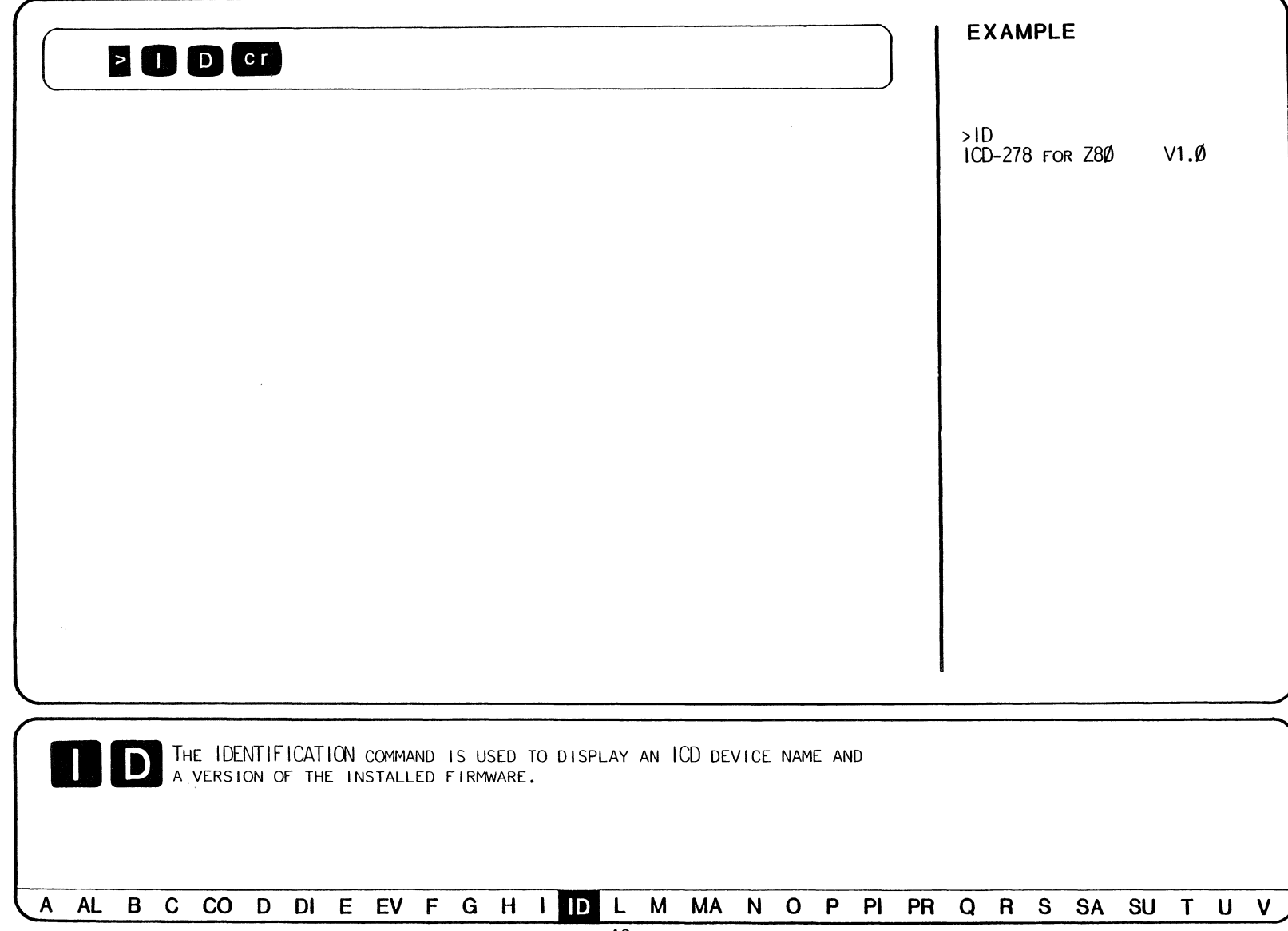

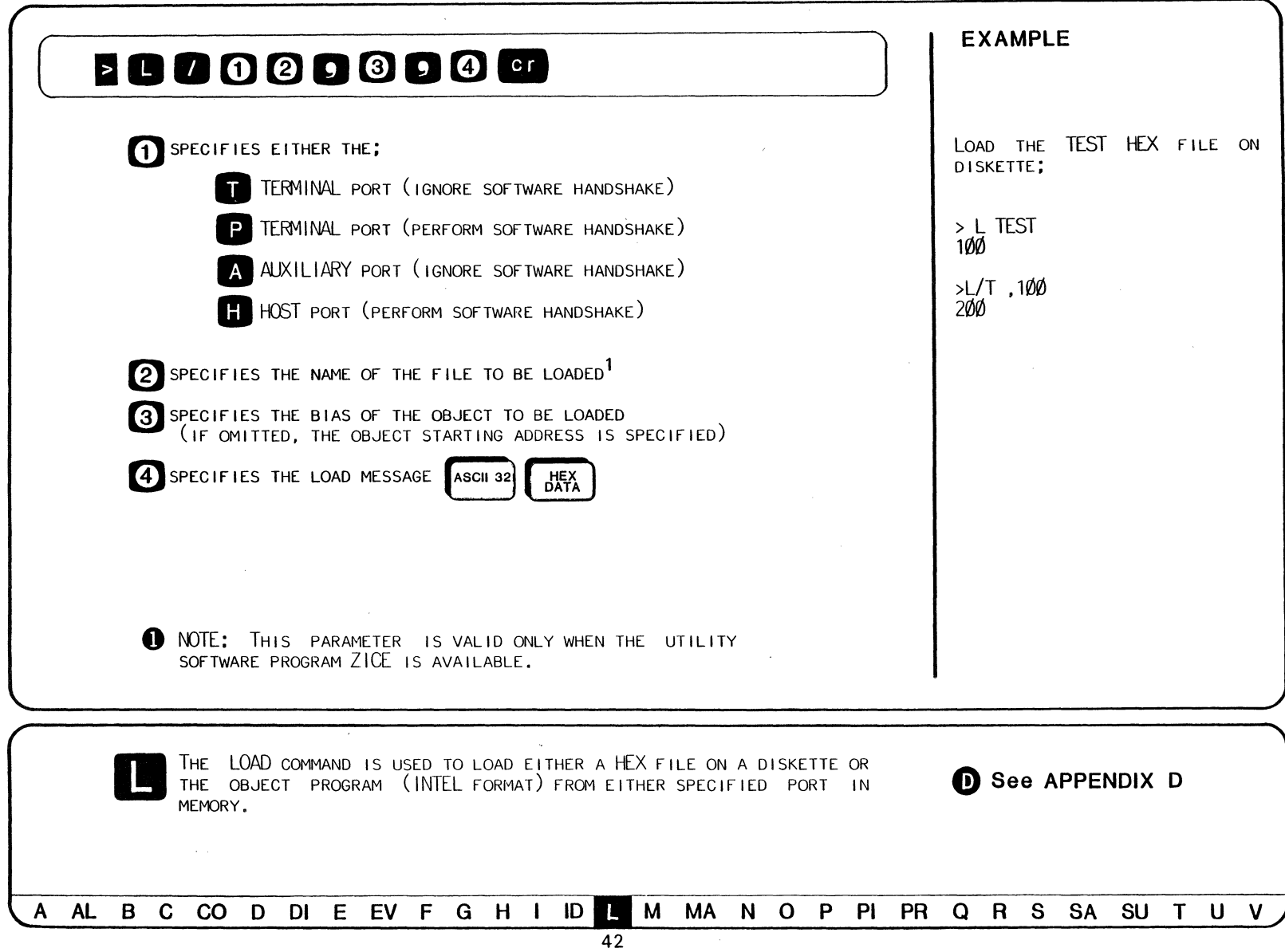

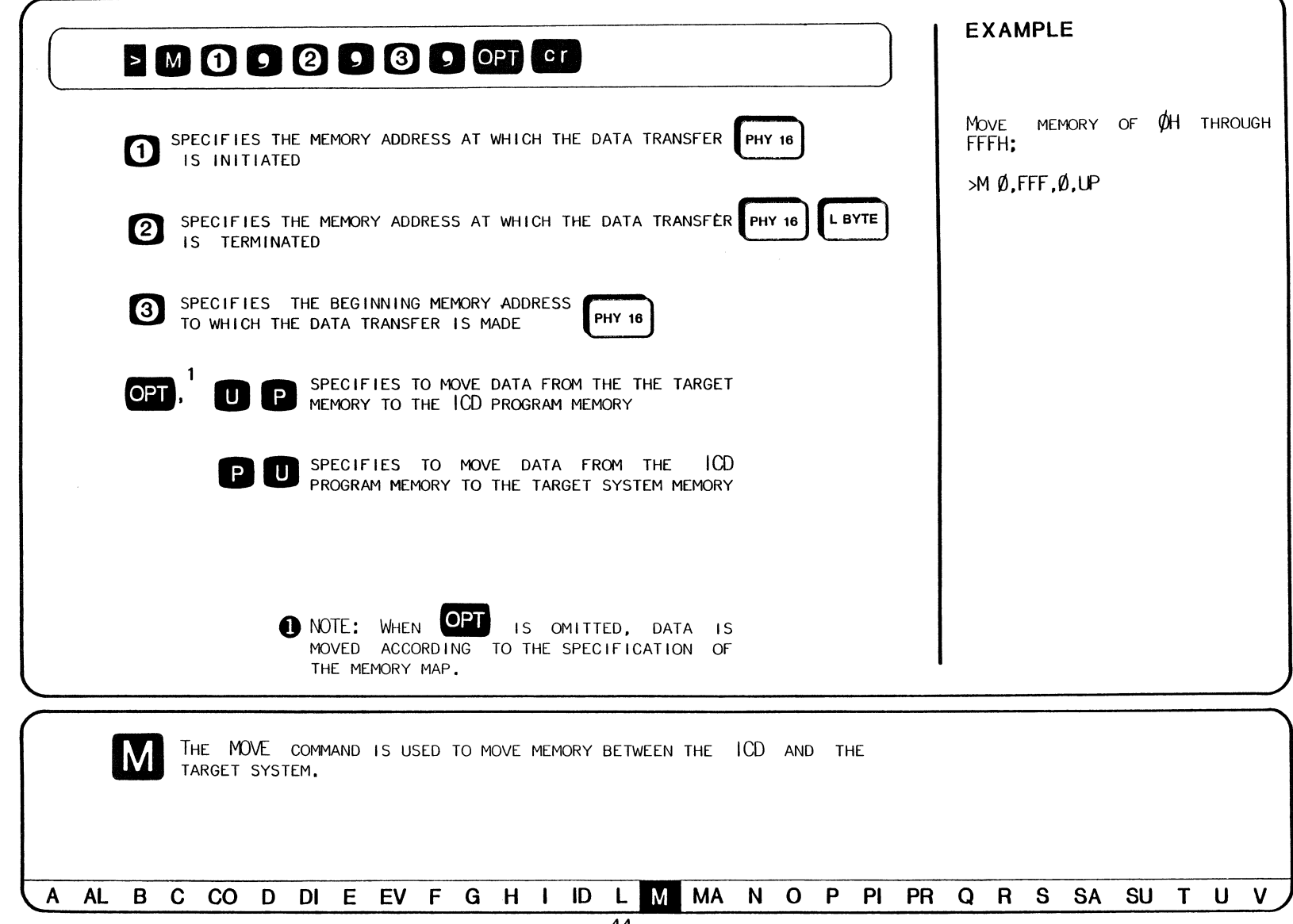

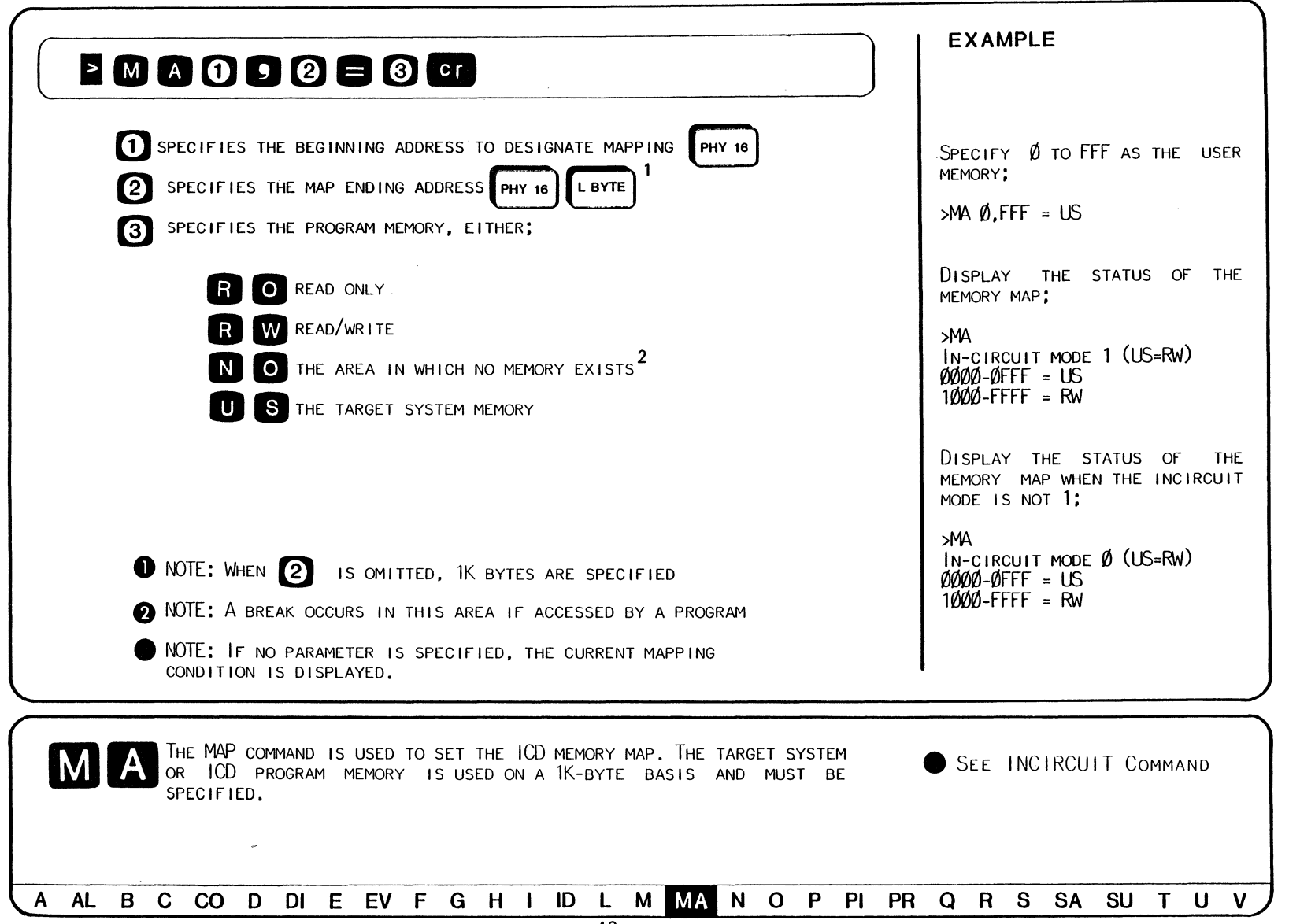

( **EXAMPLE** )

PERFORM A SINGLE STEP TRACE, FIVE STEPS FROM THE CURRENT PC;

### >N 5

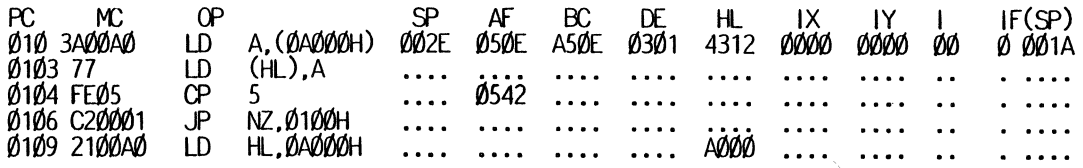

PERFORM A SINGLE STEP TRACE FOR FIVE STEPS CHANGING PC;

>R PC,200 >N 5

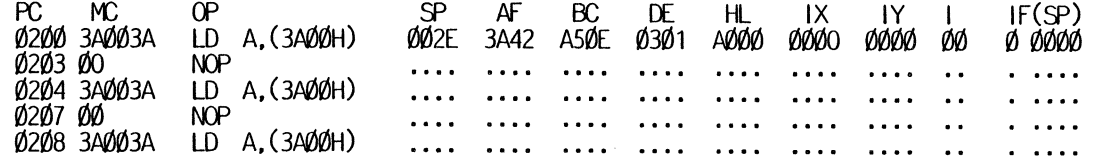

~NOTE: THE STARTING ADDRESS CAN BE CHANGED BY CHANGING PC WITH A REGISTER COMMAND.

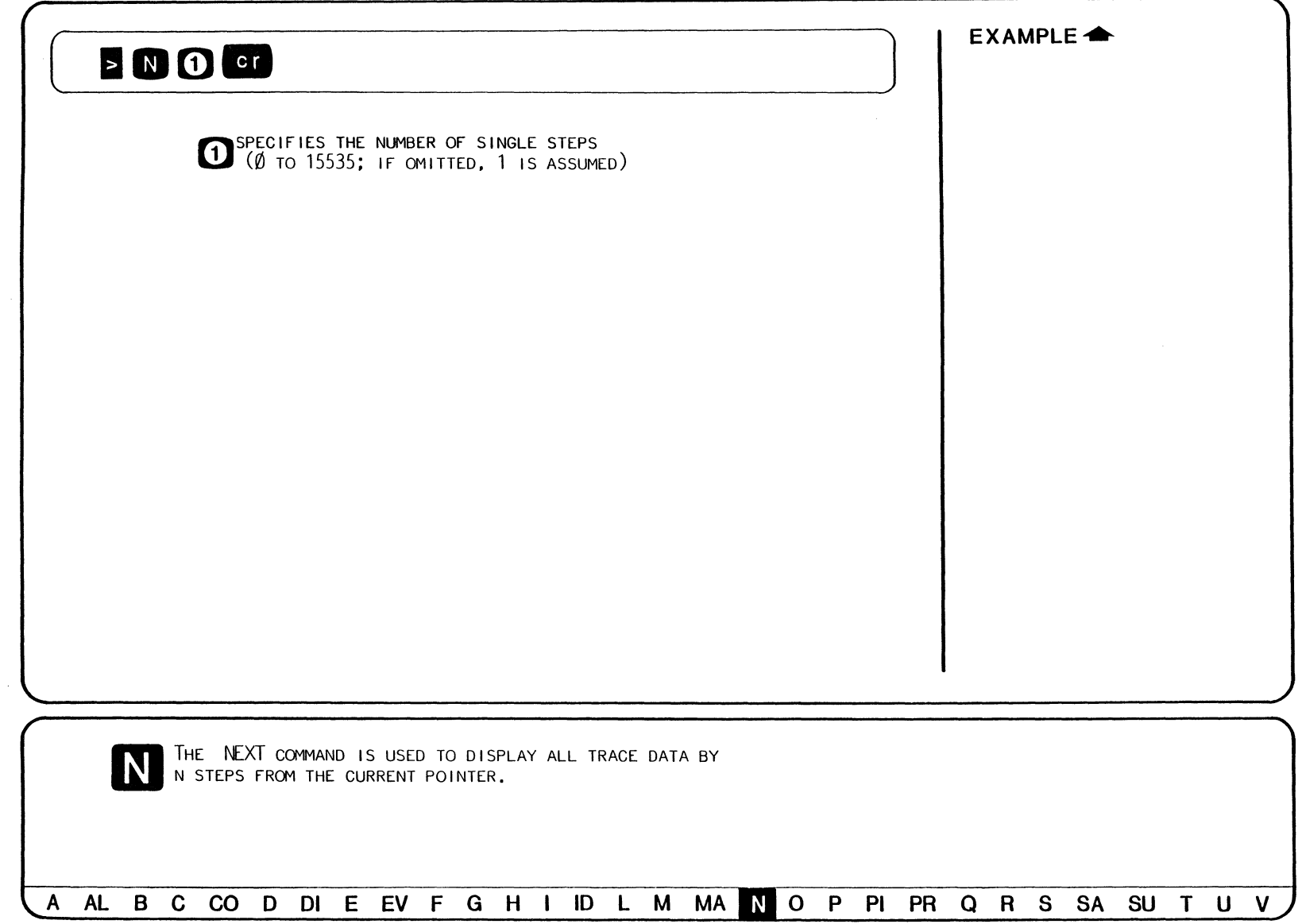

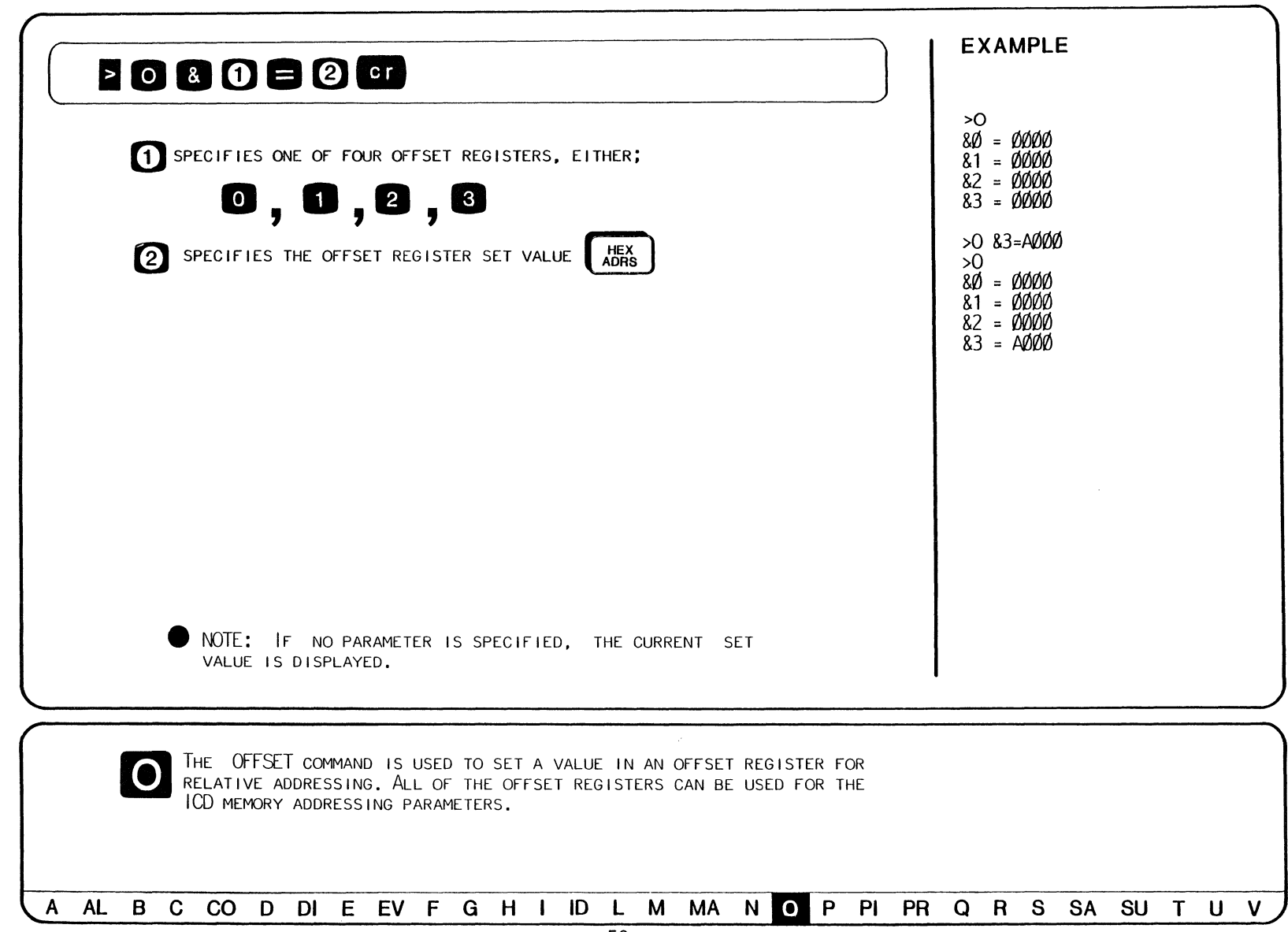

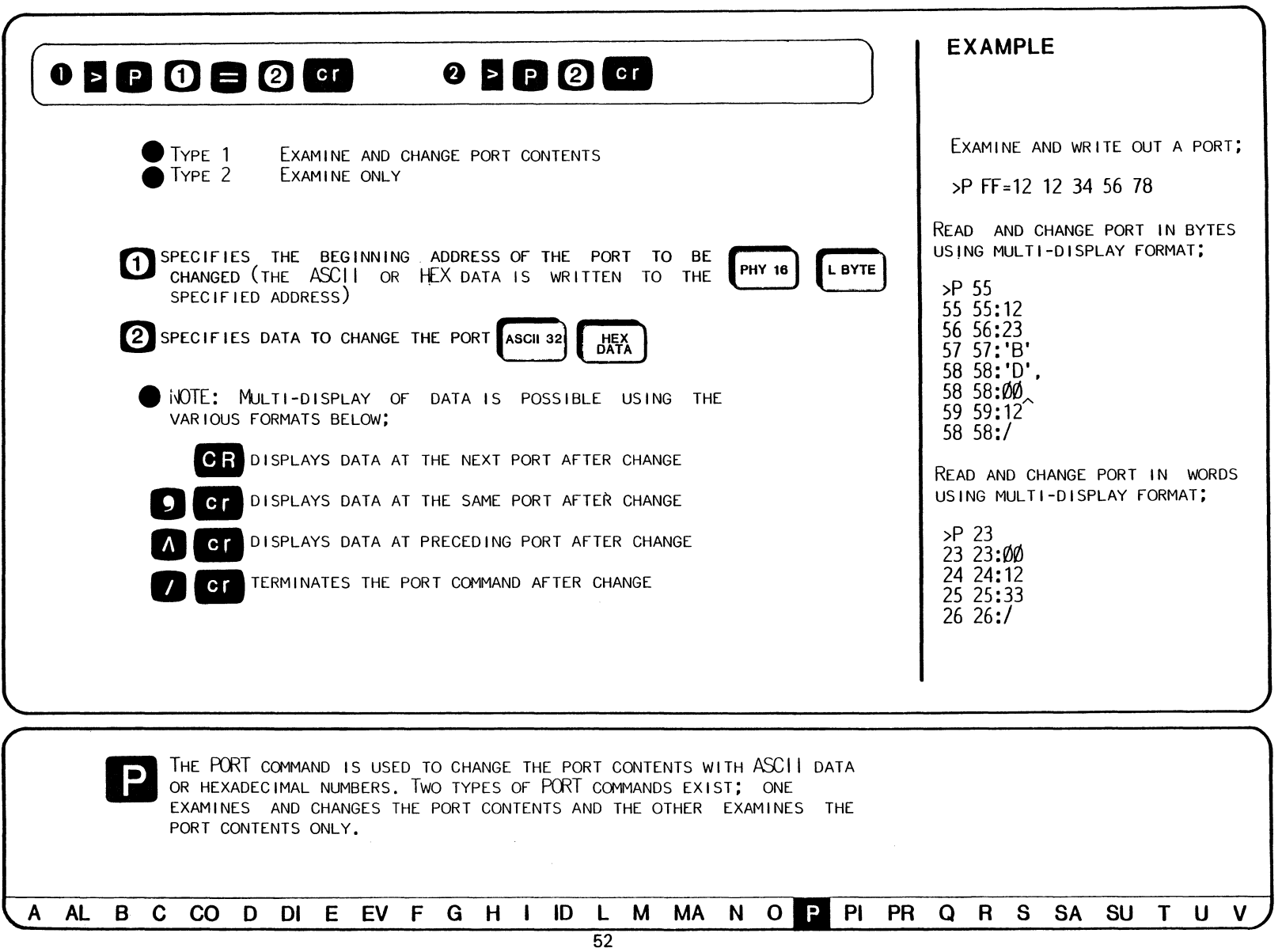

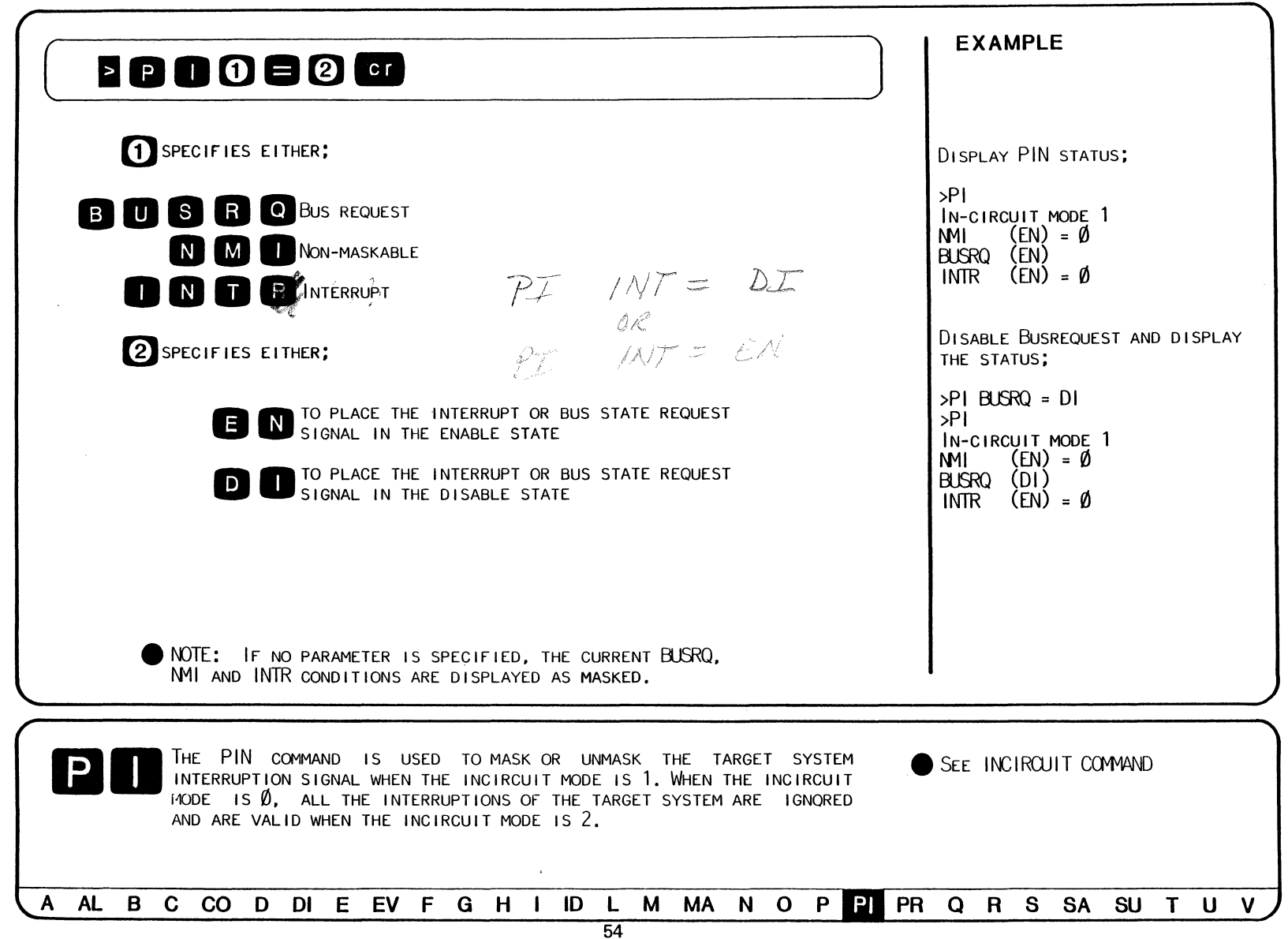

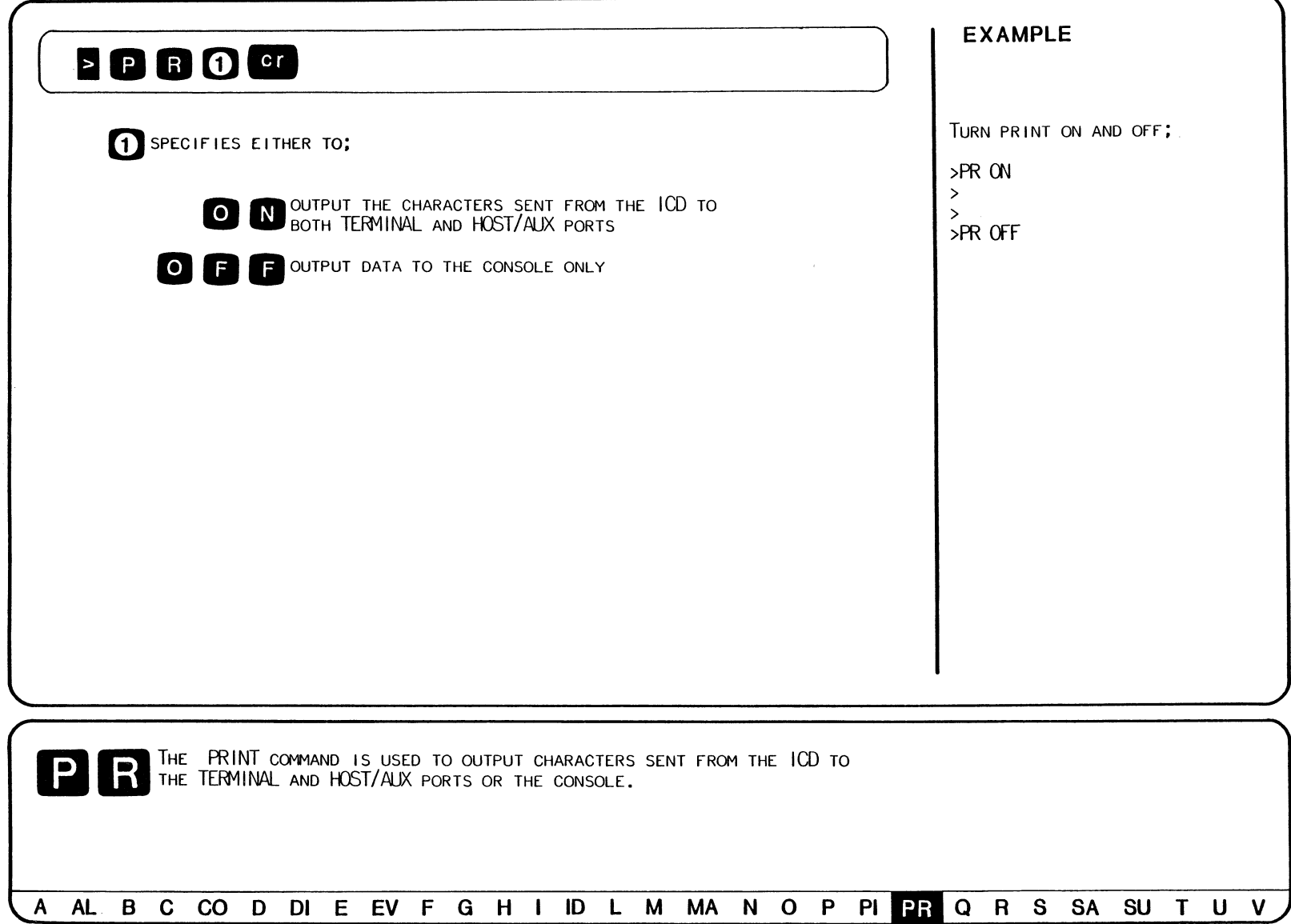

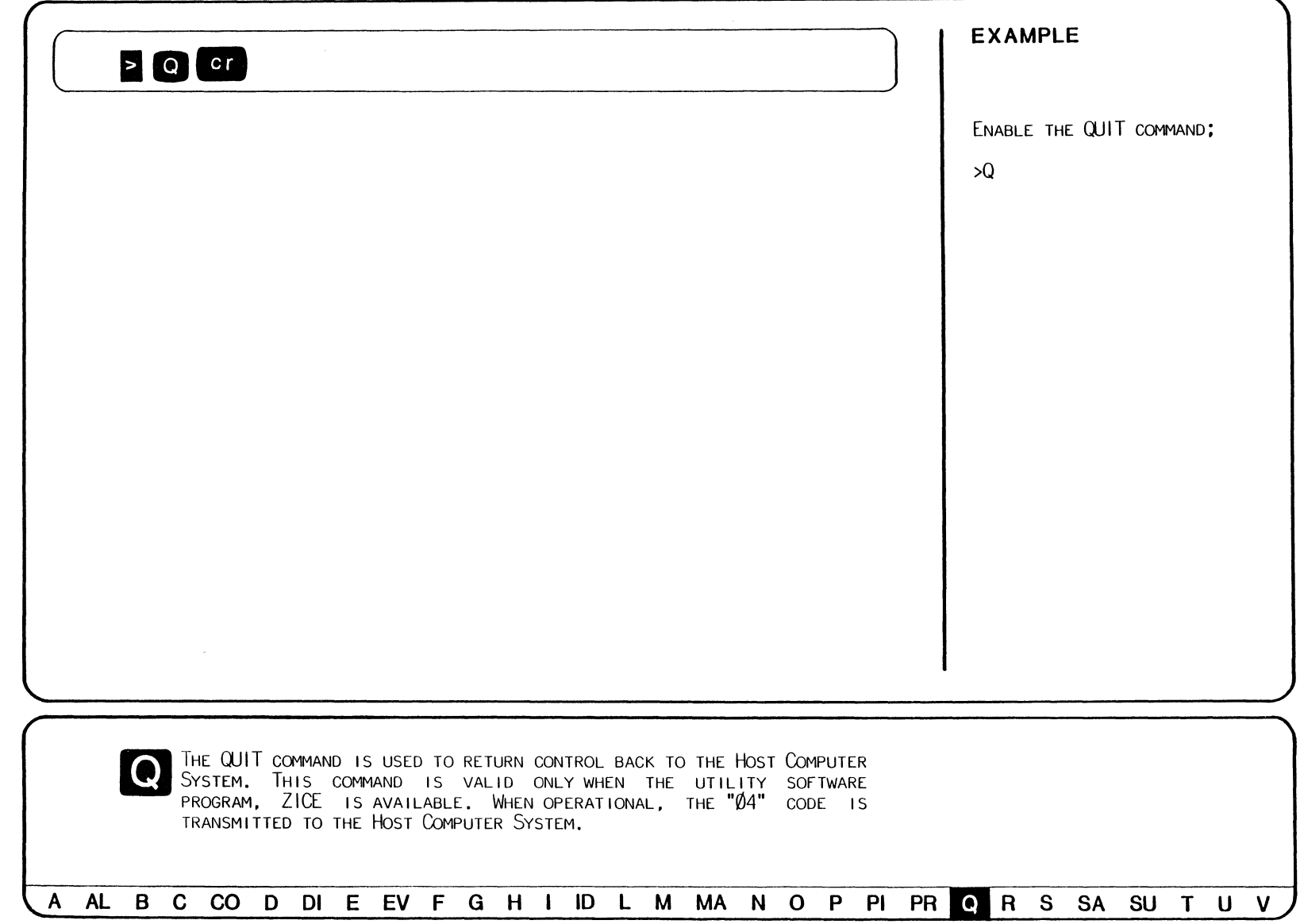

### ( **EXAMPLE**

DISPLAY REGISTER WITH TITLES;

>R

FB SP SZHPf\C A BC DE HL IX IY A'F' B'C' D'E' H'L' I IF (SP)(HL) 0000 0000 000000 00 0000 0000 0000 Gl000 0000 0000 0000 0000 0000 00 0 0021 21

CHANGE HL TO A VALUE OF ADDO;

>R HL=AØØØ

>R

FB SP SZHFf\C A BC DE HL IX IY A'F' B'C' D'E' H'L' I IF (SP)(HL) 0000 0000 000000 00 0000 0000 0000 0000 0000 0000 0000 0000 0000 00 0 0021 3A

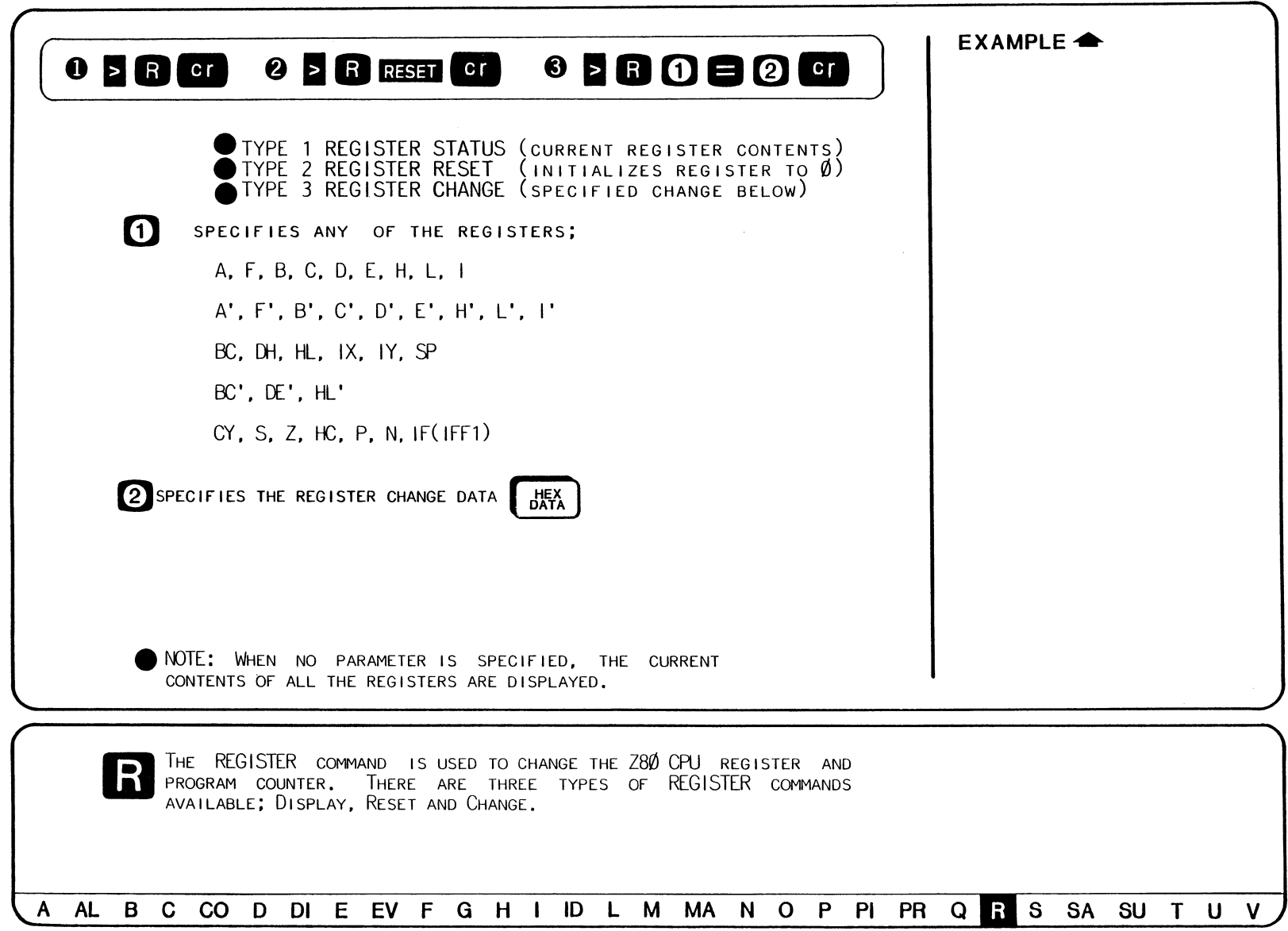

 $\sim$   $\sim$ 

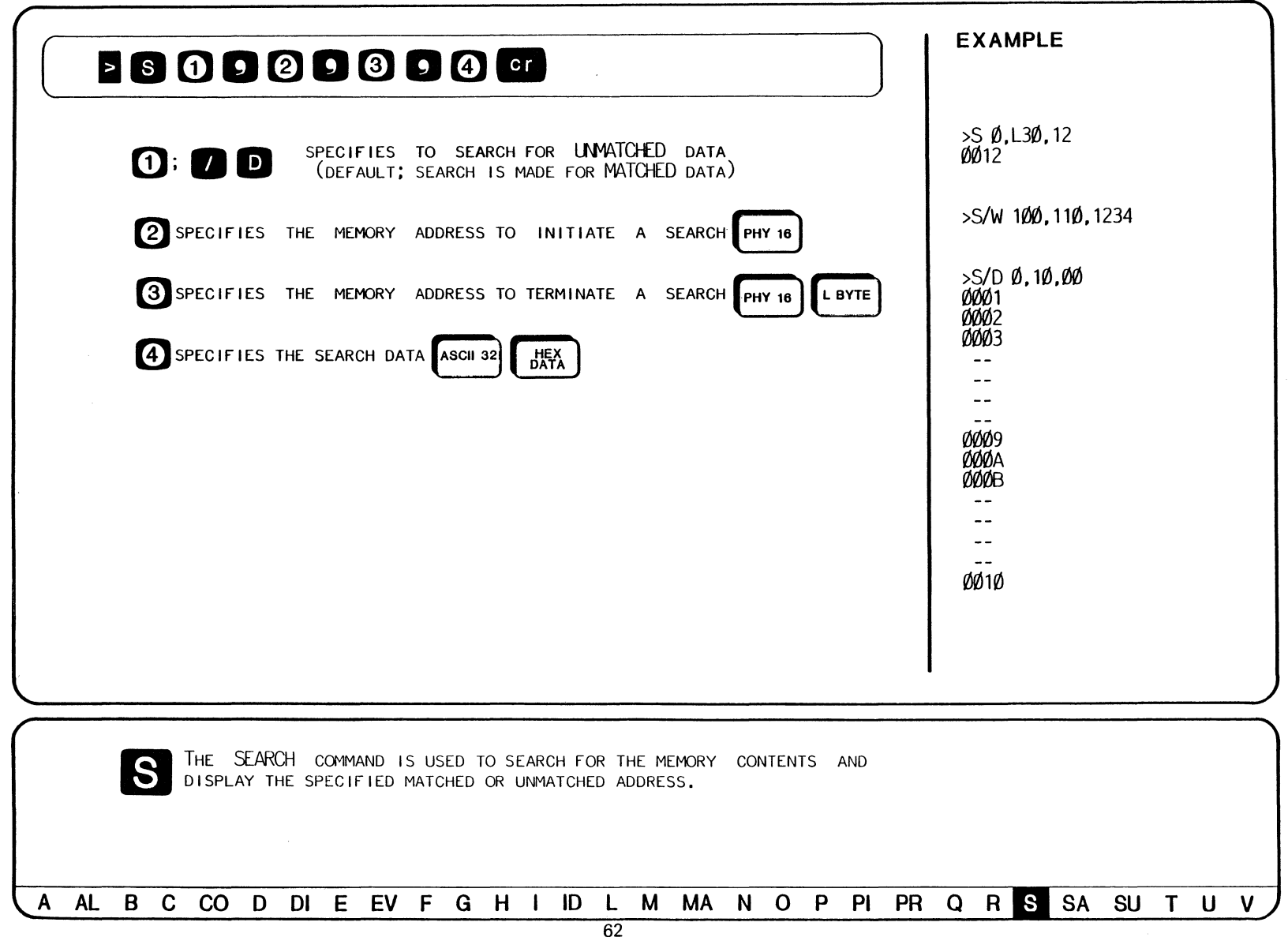

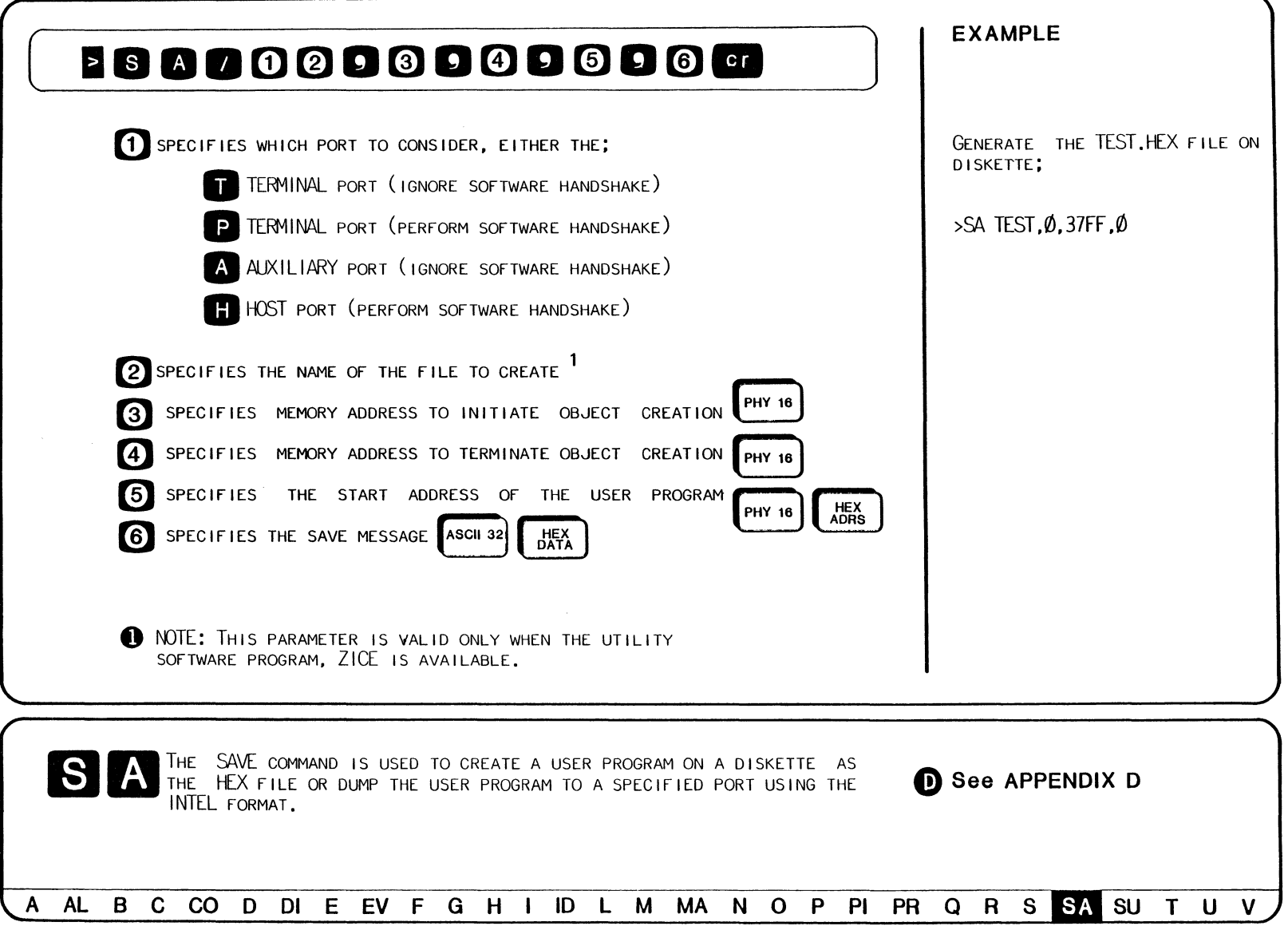

### **EXAMPLE**

 $\sim 10^{-1}$ 

CHECK THE TERMINAL PORT INPUT STATE;

>D1 9000,900C 9000 1E01  $LD E, 1$  $9002$  00 NOP 9003 B7  $OR A$ 9004 CA0290 JP Z.9002H  $LD (HL)$ .A 9007 77 9008 04  $INC B$ 9009 FE0D  $CP$   $ØDH$ 900B C8 RET Z  $LD (HL)$ , A 900C 77  $550/7$  ON >B/7 9002 >G 9000,9008

 $IF(SP)$  $MC$  $^{\rm OP}$  $S^{\rho}$  $BC$ DE  $|Y|$  $PC$ AF  $|X|$ HL 002E FF08 1COE 0301 A000 9008 04  $INC B$ ØØØØ ØØØØ ØØ Ø ØØØØ <BREAK HARDWARE A>

● NOTE: ONLY A BREAK SET WITH A BREAK COMMAND CAN BE USED AS A SUPERVISOR CALL

● NOTE: IF A SUPERVISOR CALL AND A SEPARATE SPECIFIED BREAK EXIST AT THE SAME POINT, THE SUPERVISOR CALL WILL NOT BE EXECUTED.

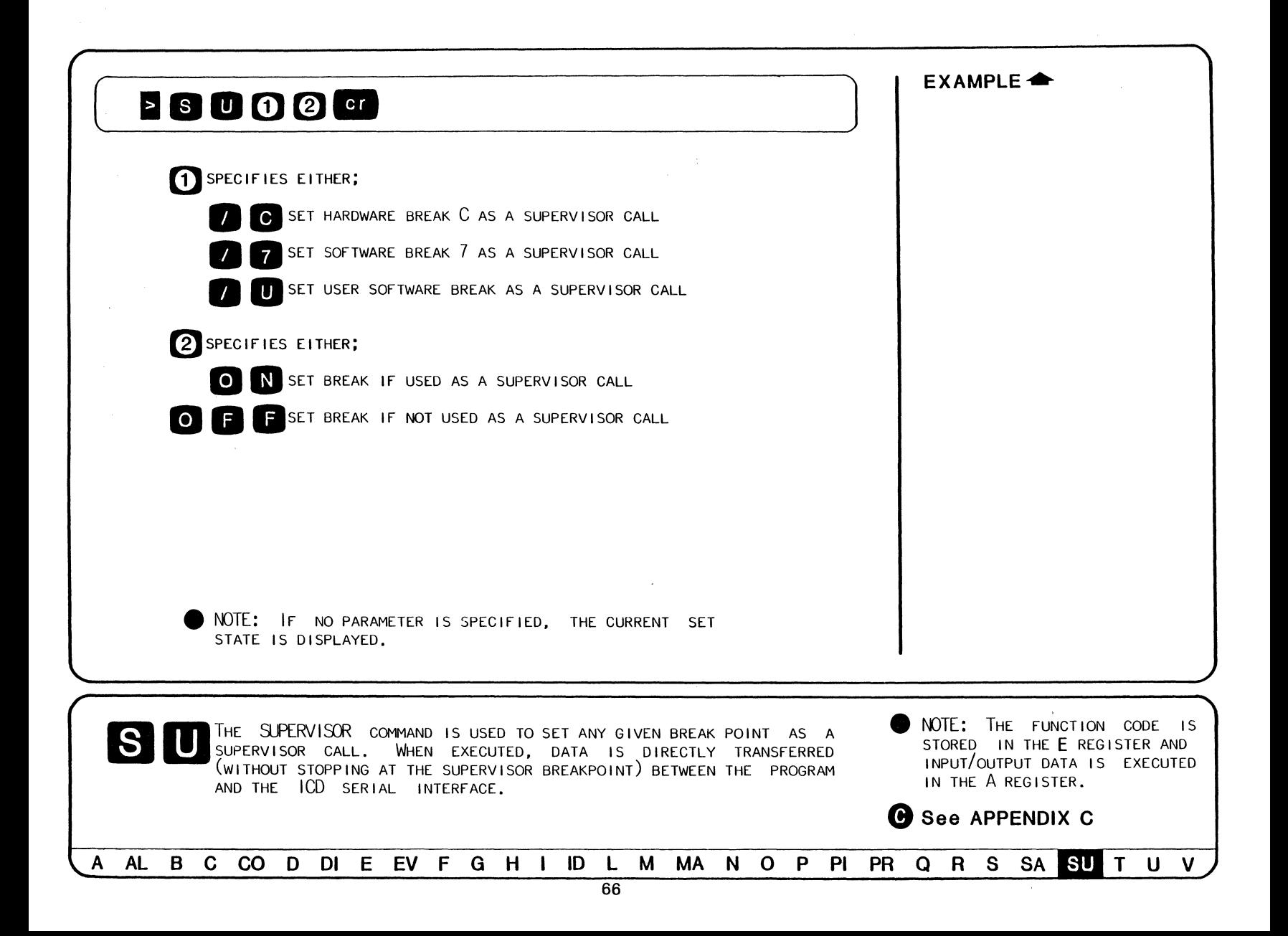

### **EXAMPLE**

SET THE TRACE MODE;

>T A, 100, 405

DISPLAY TRACE STATUS;

EXECUTE TRACE EXAMPLE;

>G 100

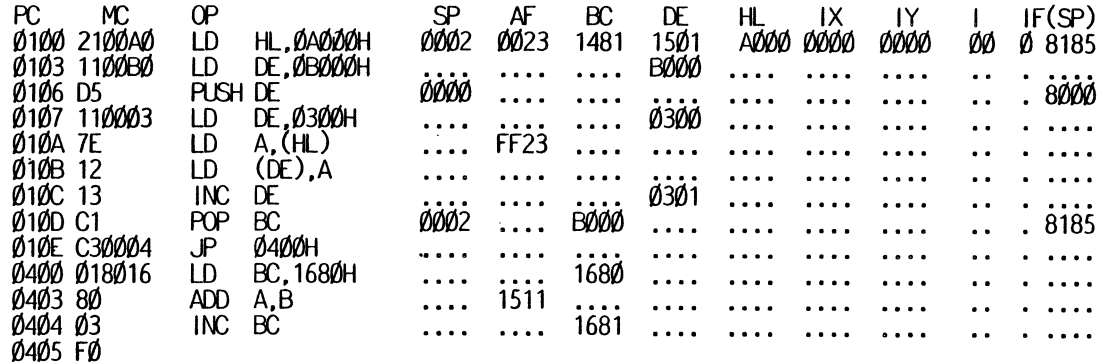

RELEASE THE TRACE MODE;

 $>T$  CLR

● NOTE: TRACE DISPLAYS ">" WITH THE <ESC> KEY TO ACCEPT A COMMAND.<br>● NOTE: TRACE IS EXECUTED BY THE "GO" COMMAND, WHICH STARTS THE DISPLAY.

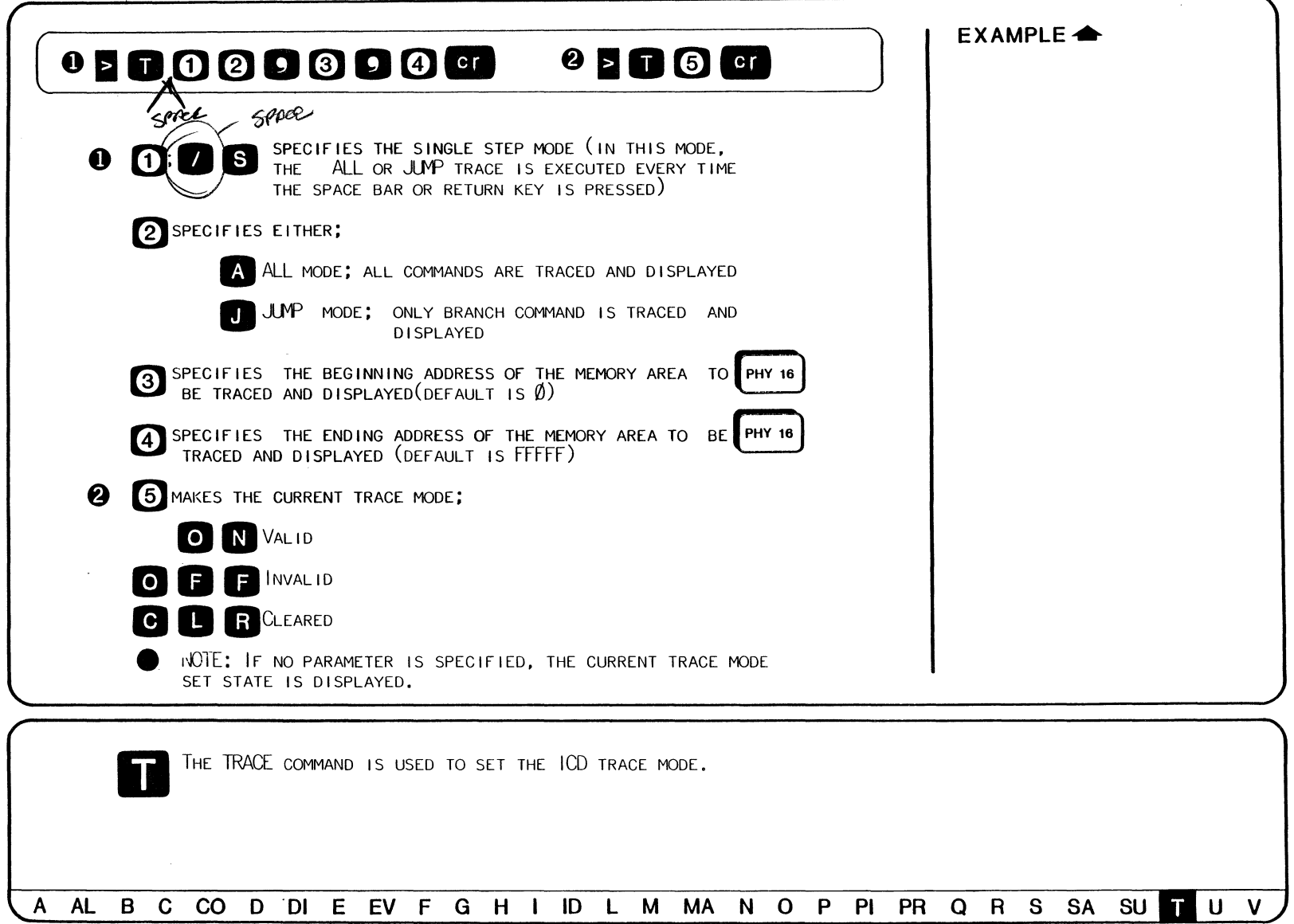

 $\omega_{\rm c}$  ,  $\omega_{\rm c}$ 

# ( **EXAMPLE** )

USER COMMAND WITH DESIGNATED TERMINATOR;

>U !

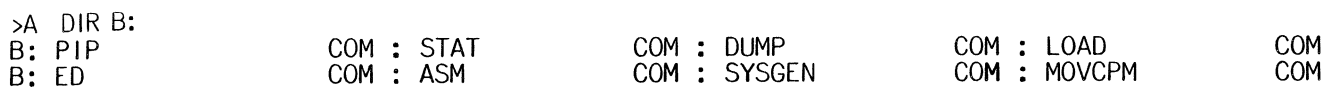

 $\mathcal{L}_{\rm{max}}$ 

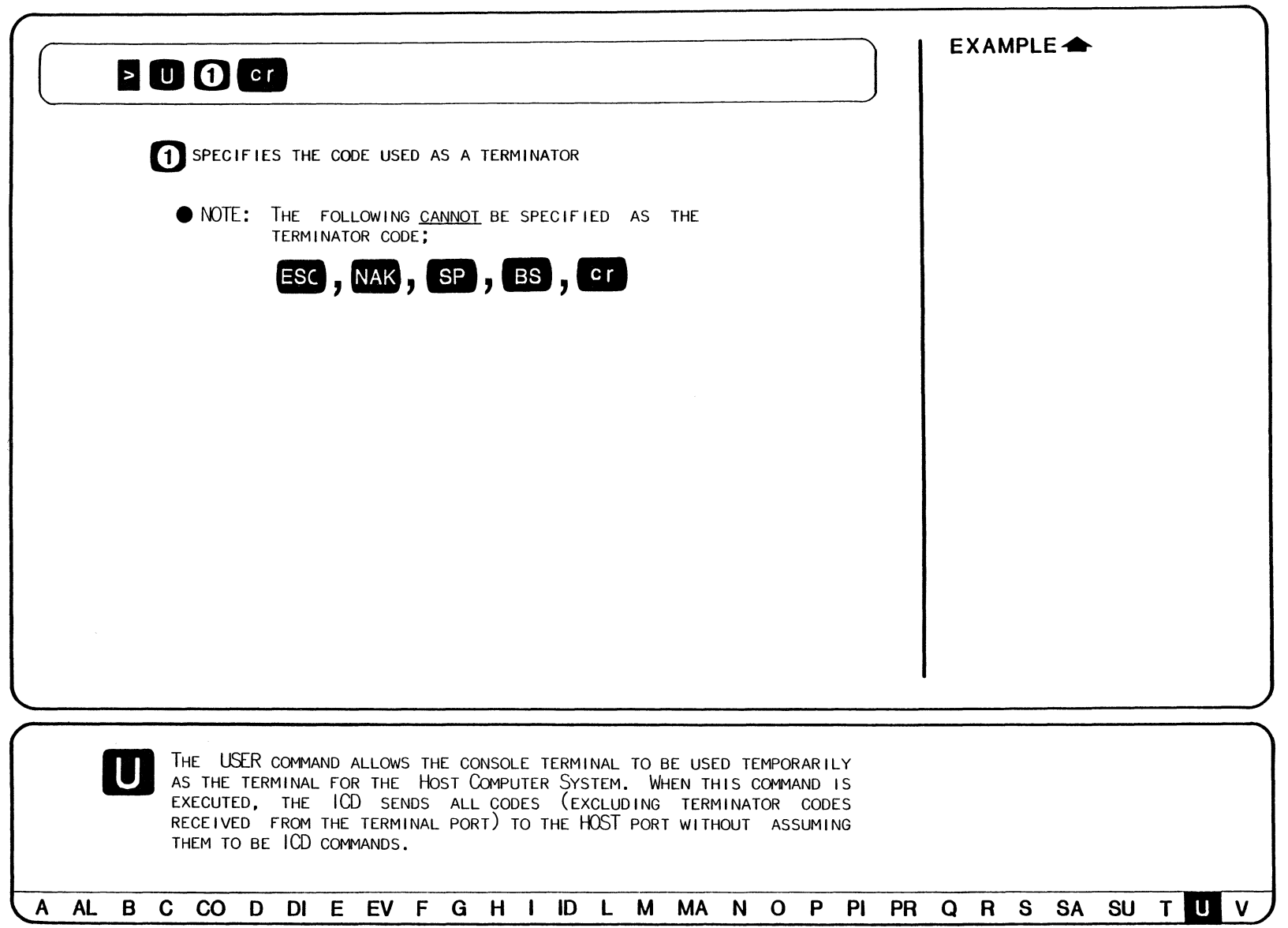

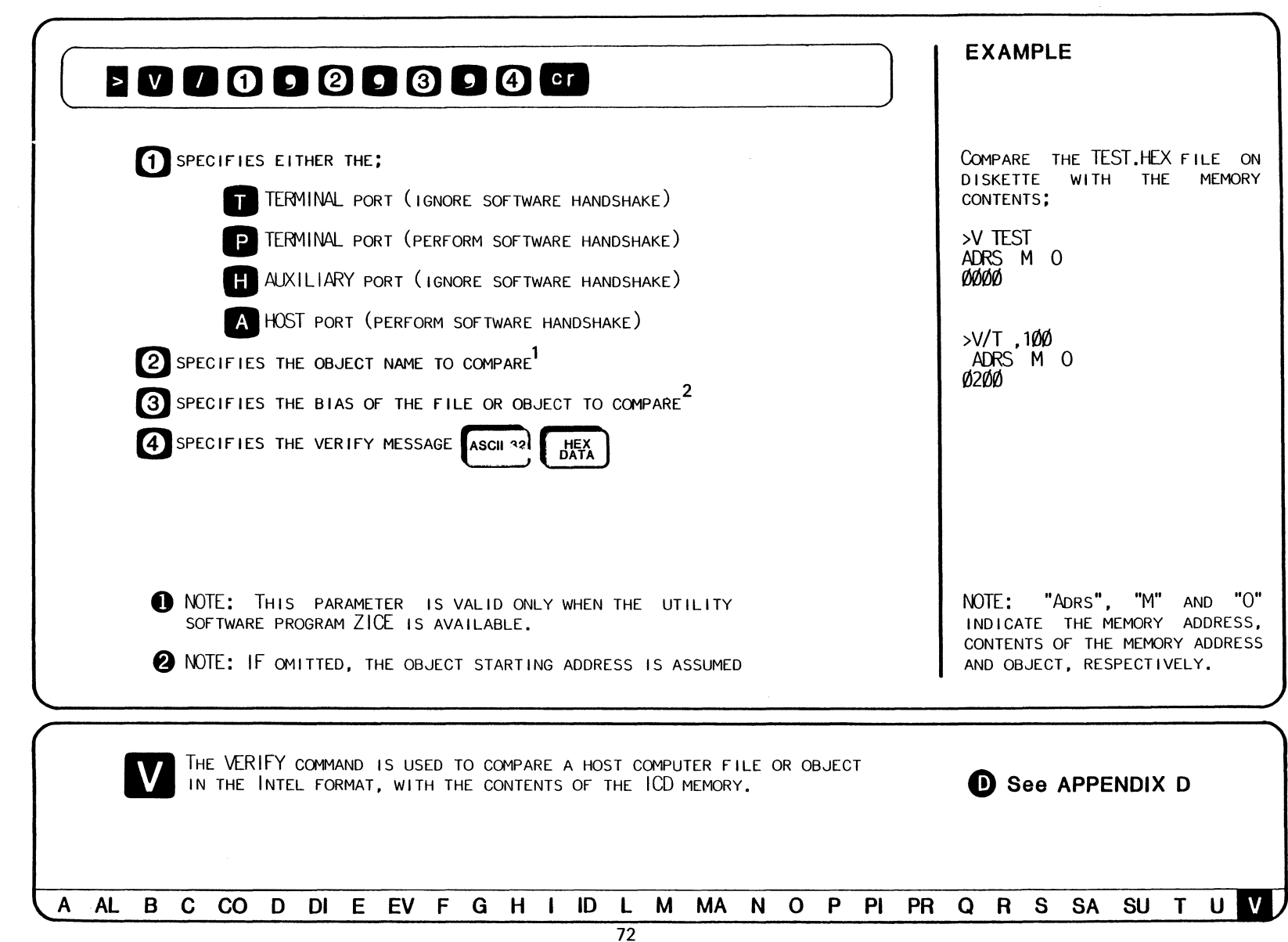

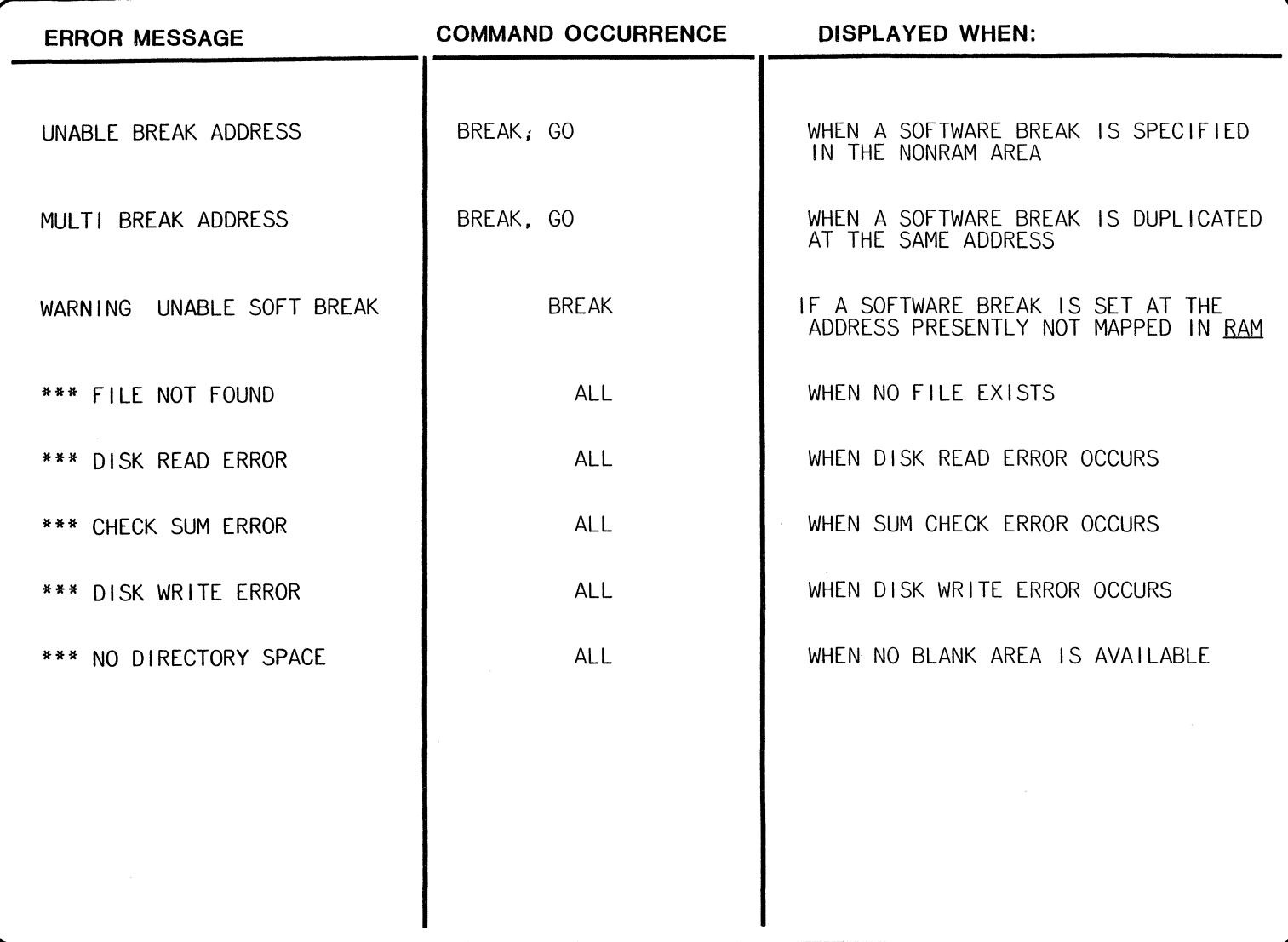

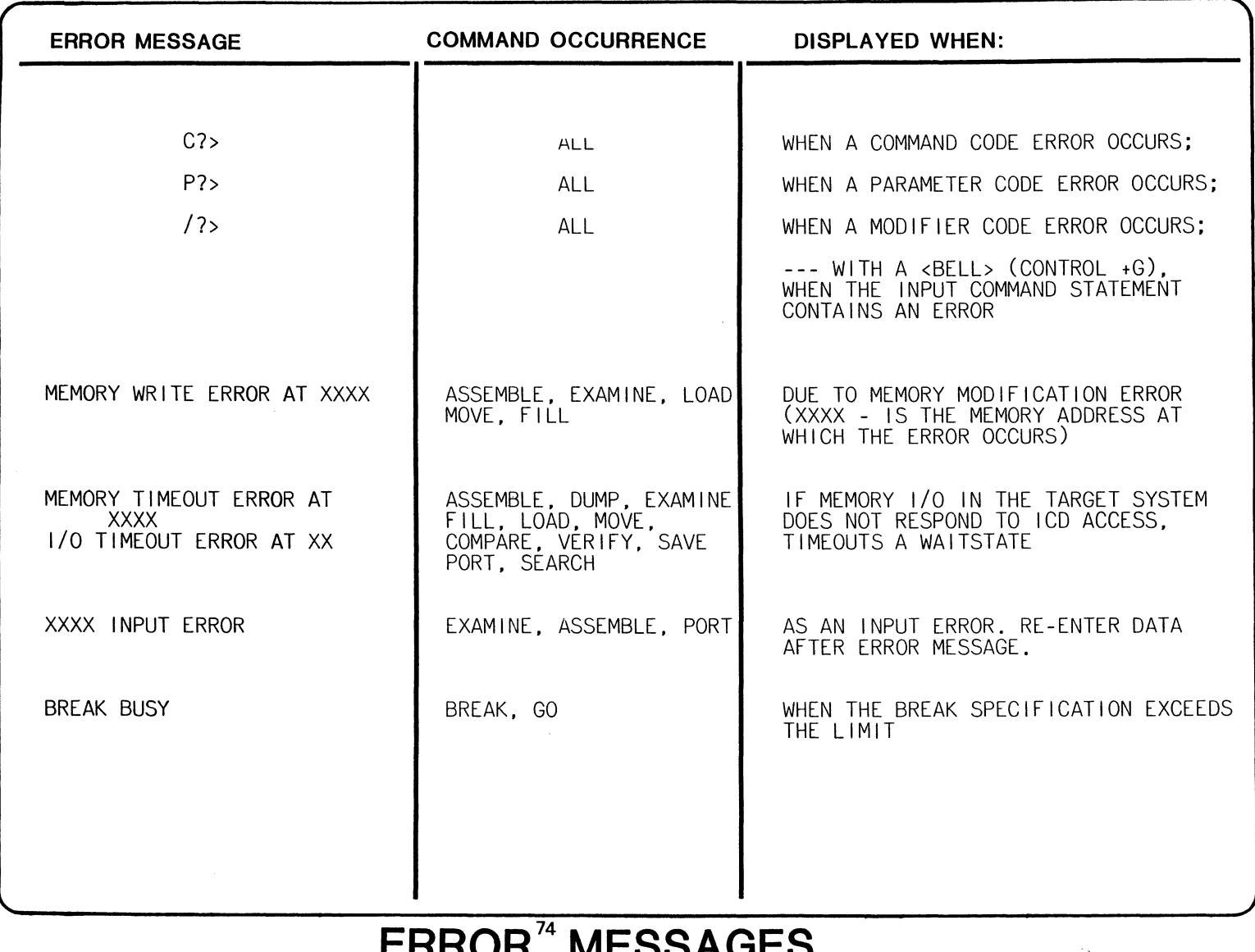

## **ERROR14 MESSAGES**

### **APPENDIX A**

**HISTORY Command Supplement** 

### REAL-TIME TRACE SPECIFICATIONS

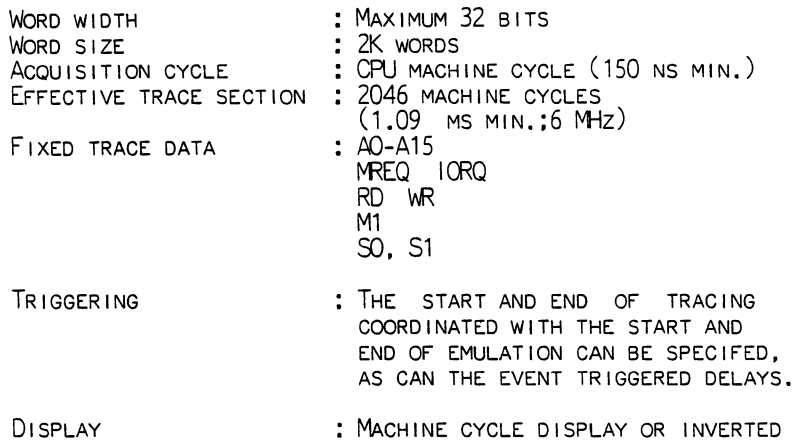

ASSEMBLY DISPLAY.

#### REAL-TIME COUNTER SPECIFICATIONS

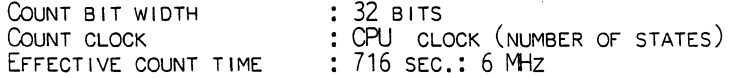

#### TRIGGER MODES

AN EVENT TRIGGER WITH AN EVENT POINT SPECIFICATION OR A MONITOR TRIGGER WITH A BREAKPOINT SPECIFICATION, IS USED TO DESIGNATE THE TRACE START AND END POINTS. SIX TRIGGER MODES ARE AVAILABLE WITH THE ICD HISTORY COMMAND.

### • **BEGIN MONITOR**

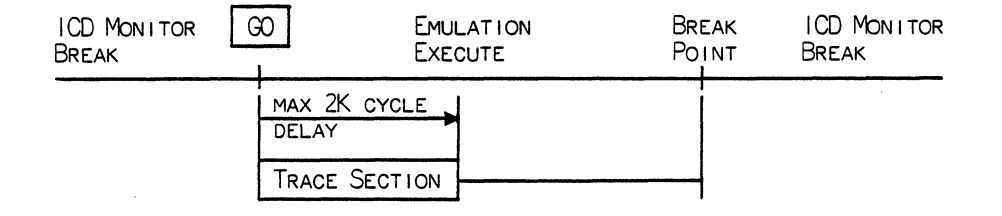

### BEGIN MONITOR

TRACING BEGINS AT THE START OF EMULATION (INITIATED BY A GO COMMAND) AND THE END OF TRACING IS AUTOMATICALLY ASSUMED BY THE TRACING RANGE. THE TRACING RANGE IS SPECIFIED BY A DELAY SETTING OF UP TO 2K CYCLES AFTER EMULATION HAS BEGUN.

### • **END MONITOR**

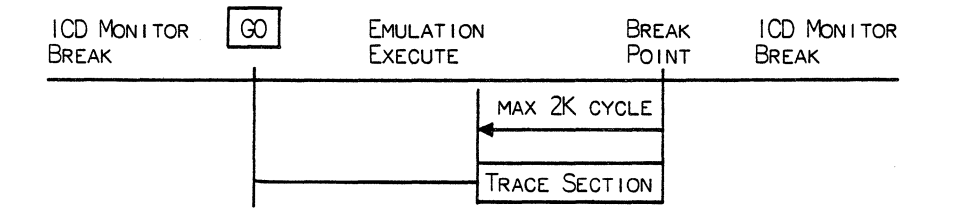

#### END MONITOR

TRACING BEGINS AT THE START OF EMULATION (INITIATED BY A G0 COMMAND) AND ENDS WHEN CONTROL IS BACK WITH THE MONITOR ON BREAK.<br>NOTE: THE TRACE SECTION IS 2K CYCLES MAXIMUM BEFORE THE THE TRACE SECTION IS 2K CYCLES MAXIMUM BEFORE THE BREAKPOINT.

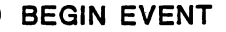

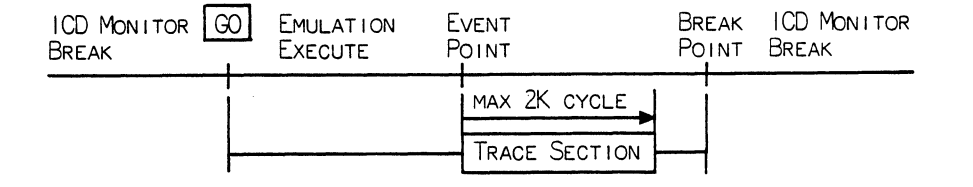

#### BEGIN EVENT

TRACING BEGINS ON PASSING THE EVENT POINT AFTER THE START OF EMULATION (INITIATED BY A G0 COMMAND) AND ENDS AT THE END OF THE TRACING RANGE. THE TRACING RANGE IS SPECIFIED BY A DELAY SETTING OF UP TO 2K CYCLES IMMEDIATELY AFTER PASSING THE FIRST EVENT POINT.

### • **CENTER EVENT**

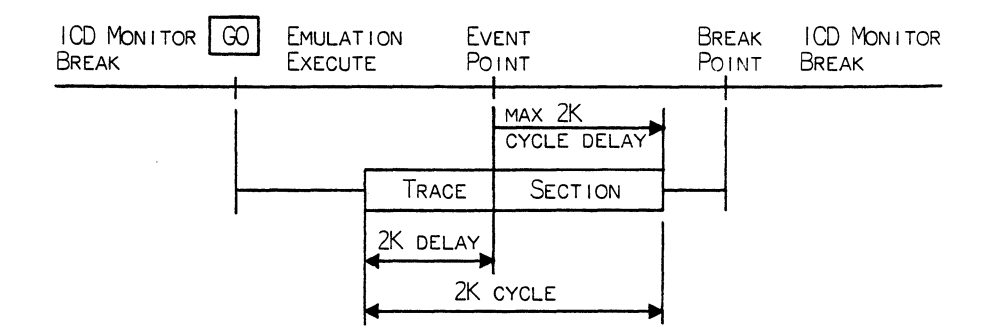

### CENTER EVENT

TRACING BEGINS AT THE START OF EMULATION (INITIATED BY A G0 COMMAND). THE TRACE SECTION IS SPECIFIED ON EITHER SIDE OF THE EVENT POINT (up TO 2K MAXIMUM). THE END OF THE TRACE IS DETERMINED BY A DELAY OF UP TO 2K CYCLES AND THE BEGINNING OF THE TRACE IS SPECIFIED BY A MAXIMUM OF UP TO 2K CYCLES MINUS THE DELAY SPECIFICATION.

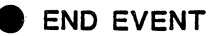

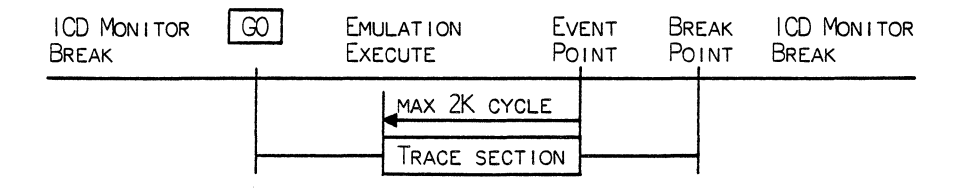

### END EVENT

TRACING BEGINS AT THE START OF EMULATION (INITIATED BY A GO COMMAND) AND ENDS AFTER PASSING THE FIRST EVENT POINT. THE TRACE SECTION IS A MAXIMUM OF 2K CYCLES UP TO THE EVENT POINT.

### • **MULTIPLE EVENTS**

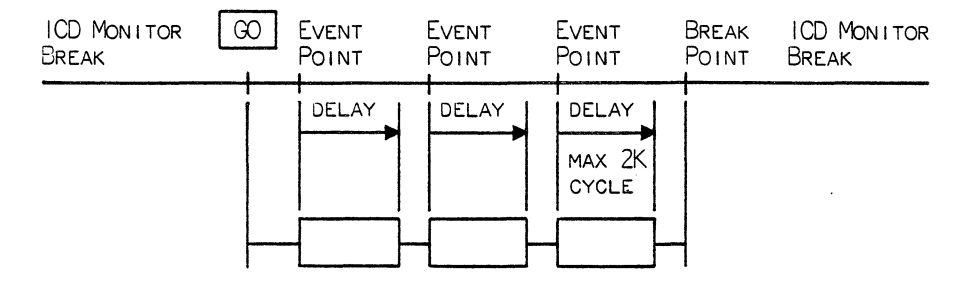

MULTIPLE EVENTS

TRACING IS PERFORMED EACH TIME AN EVENT IS PASSED WHERE MULTIPLE EVENTS ARE HANDLED AS IN LOOP PROCESSING. THE TRACE SETTING IS SPECIFIED BY A DELAY SETTING OF UP TO 2K CYCLES IMMEDIATELY AFTER PASSING THE EVENT POINT.

### **APPENDIX B**

**IN-CIRCUIT Map/Pin Setting** 

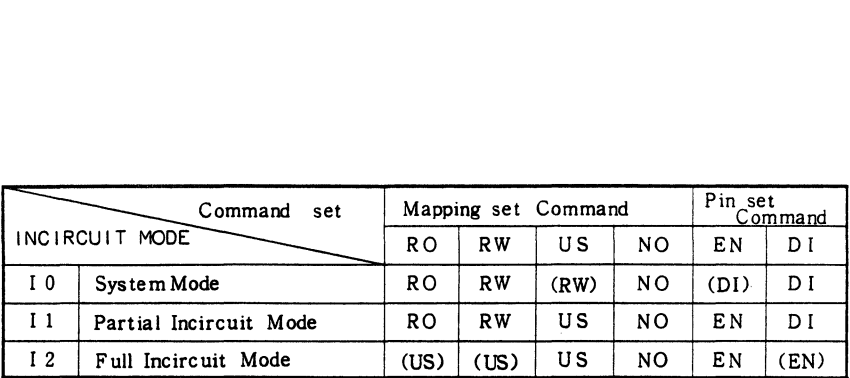

### IN-CIRCUIT COMMAND MAP/PIN SETTING

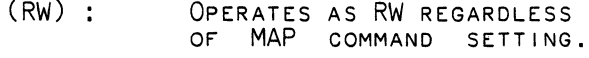

- (US) OPERATES AS US REGARDLESS OF MAP COMMAND SETTING.
- (EN) OPERATES IN EN STATE REGARDLESS OF THE PIN COMMAND SETTING.
- (DI) : OPERATES IN DI STATE REGARDLESS OF THE PIN COMMAND SETTING.

### **FUNCTION CODE KEY**

(1) FUNCTION CODE 00 OR 10: ON CHARACTER INPUT FROM THE PORT.

INPUT PARAMETERS: REGISTER REGISTER E : 00H SPECIFIES THE TERMINAL PORT. 101Н SPECIFIES THE HOST/AIX PORT.

END STATE: REGISTER REGISTER A : ENTRY CHARACTERS

CHARACTERS INPUT FROM THE PORT SPECIFIED WITH AN INPUT PARAMETER ARE STORED IN REGISTER A. IF THERE IS NO CHARACTER INPUT FROM THE SPECIFIED SUPERVISOR CALL. CONTROL DOES NOT RETURN TO THE PROGRAM UNTIL CHARACTER INPUT OCCURS.

(2) FUNCTION CODE 01 OR 11 : PORT INPUT STATE SIGNAL FETCH.

INPUT PARAMETER: REGISTER REGISTER E : Ø1H SPECIFIES THE TERMINAL PORT.  $11H$ SPECIFIES THE HOST/ALX PORT. END STATE: REGISTER REGISTER A : 00H THERE IS NO INPUT DATA. FFH. THERE IS INPUT DATA

THIS FUNCTION INFORMS THE SYSTEM IF INPUT DATA FROM THE PORT SPECIFIED WITH AN INPUT PARAMETER.

(3) FUNCTION CODE 02 OR 12 : ONE CHARACTER OUTPUT TO PORT.

INPUT PARAMETER: REGISTER REGISTER E : 02H SPECIFIES THE TERMINAL PORT. SPECIFIES THE HOST/AIX PORT. 12H

END STATE: REGISTER REGISTER A : OUTPUT CHARACTERS

THIS FUNCTION OUTPUTS CHARACTERS STORED IN REGISTER A TO THE PORT SPECIFIED WITH AN INPUT PARAMETER. IF OUTPUT OF THE PRECEDING DATA IS NOT COMPLETED AT THE SUPERVISOR CALL, CONTROL DOES NOT RETURN TO THE TARGET PROGRAM UNTIL OUTPUT IS COMPLETED.

(4) FUNCTION CODE 03 OR 13 : PORT OUTPUT STATE SIGNAL FETCH.

INPUT PARAMETER: REGISTER REGISTER E : 02H SPECIFIES THE TERMINAL PORT.  $13H$ SPECIFIES THE HOST/ALIX PORT. END STATE: REGISTER REGISTER A : 00H OUTPUT HAS NOT BEEN COMPLETED. FFH. OUTPUT HAS BEEN COMPLETED.

THIS FUNCTION INFORMS THE SYSTEM IF DATA FROM THE PORT SPECIFIED BY A PARAMETER HAS BEEN COMPLETED.

### **APPENDIX C**

**SUPERVISOR Function Code Setting** 

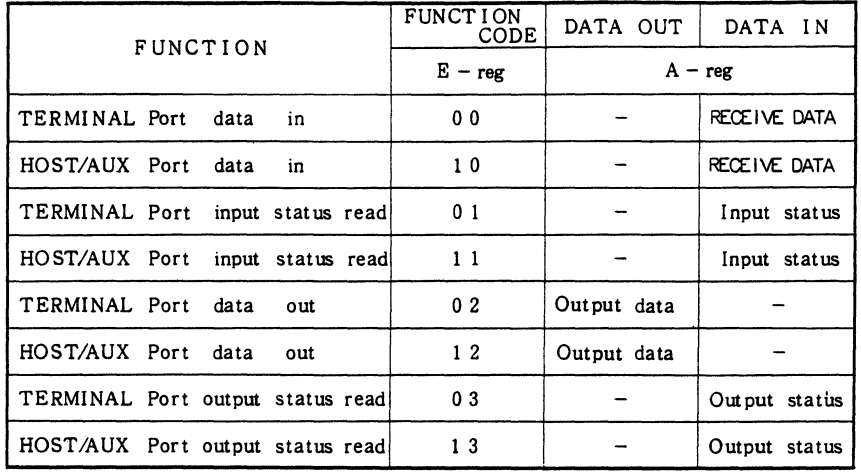

~See **FUNCTION CODE KEY** 

### **APPENDIX D**

**OBJECT 1/0 Procedure** 

APPENDIX D DISPLAYS THE OBJECT 1/0 PROCEDURE FOR THE COMMANDS;

### LOAD SAVE VERIFY

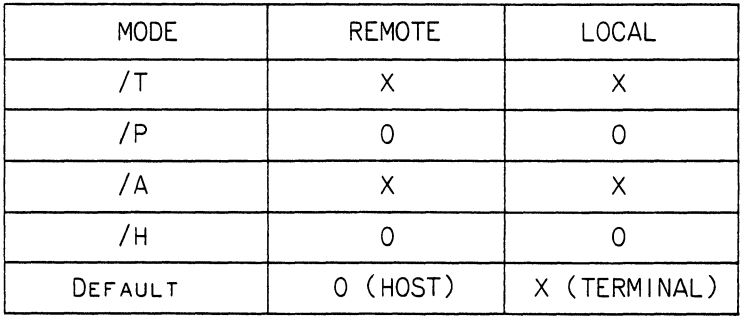

0 : DENOTES SoFTWARE HANDSHAKE IS PEFORMED. FOR THE CORRECT COMMUNICATION PROTOCOL, PLEASE REFER TO;

SOFTWARE SPECIFICATIONS OF HOST COMPUTER SYSTEM

NOTE: FOR THE LOAD MESSAGE TO BE USED, /T AND /A MUST BE SPECIFIED AT THE OBJECT INPUT PORT. NOTE: THE OBJECT NAME MAY BE SPECIFIED AS THE USER DEFINITION LOAD MESSAGE IF /p AND /H ARE DESIGNATED DURING SOFTWARE HANDSHAKE.

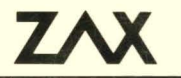

 $\label{eq:1} \mathbf{S}_{\text{eff}} = \mathbf{S}_{\text{eff}}$ 

Zax Corporation 2572 White Road, Irvin, California 92714

 $\sim 10^{-10}$